Kasım 2017

# *therascreen*® PITX2 RGQ PCR Kit El Kitabı

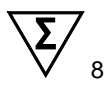

Sürüm 1

# **IVD**

İn vitro diagnostik kullanım içindir Rotor-Gene® Q MDx 5plex HRM cihazı ile birlikte kullanım içindir QIAamp® DSP DNA FFPE Tissue Kit ile birlikte kullanım içindir EpiTect® Fast DNA Bisulfite Kit

# CE

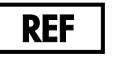

873211

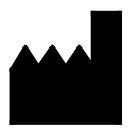

QIAGEN GmbH, QIAGEN Strasse 1, 40724 Hilden, ALMANYA

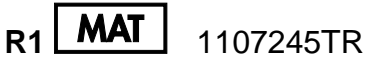

# İçindekiler

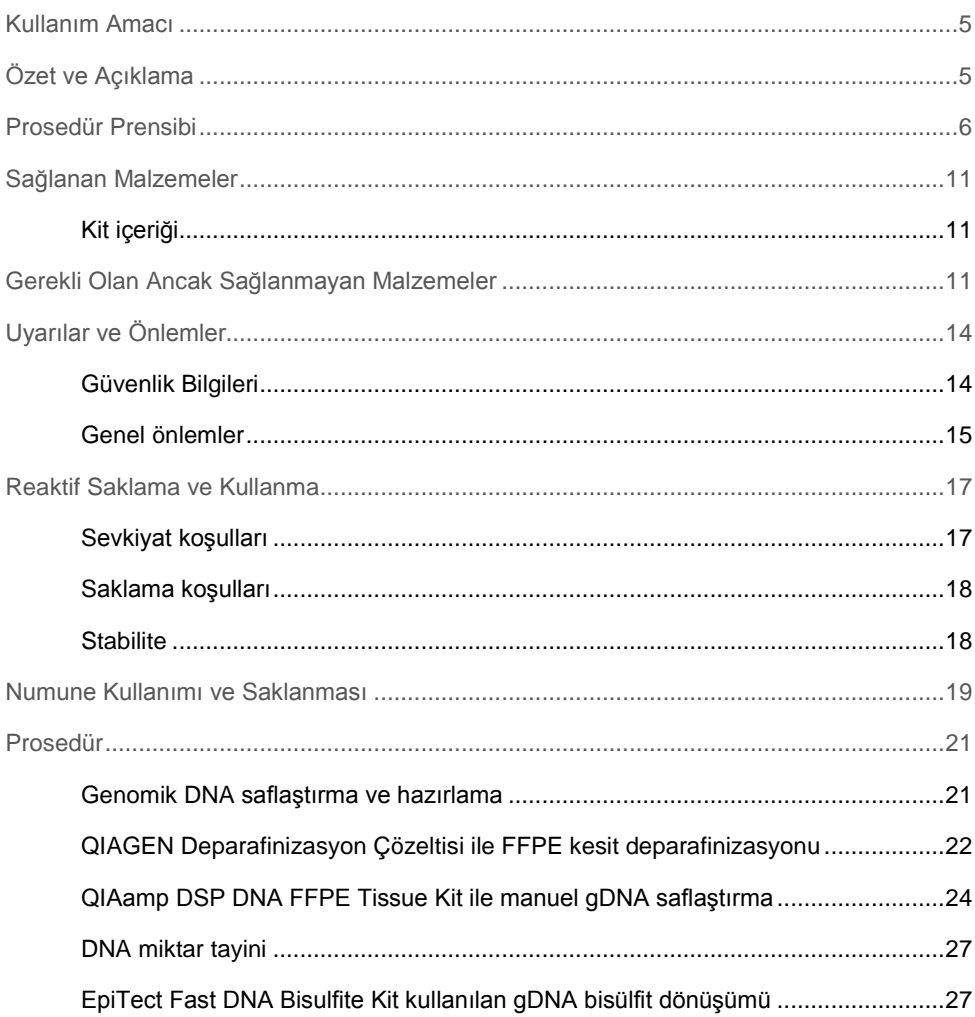

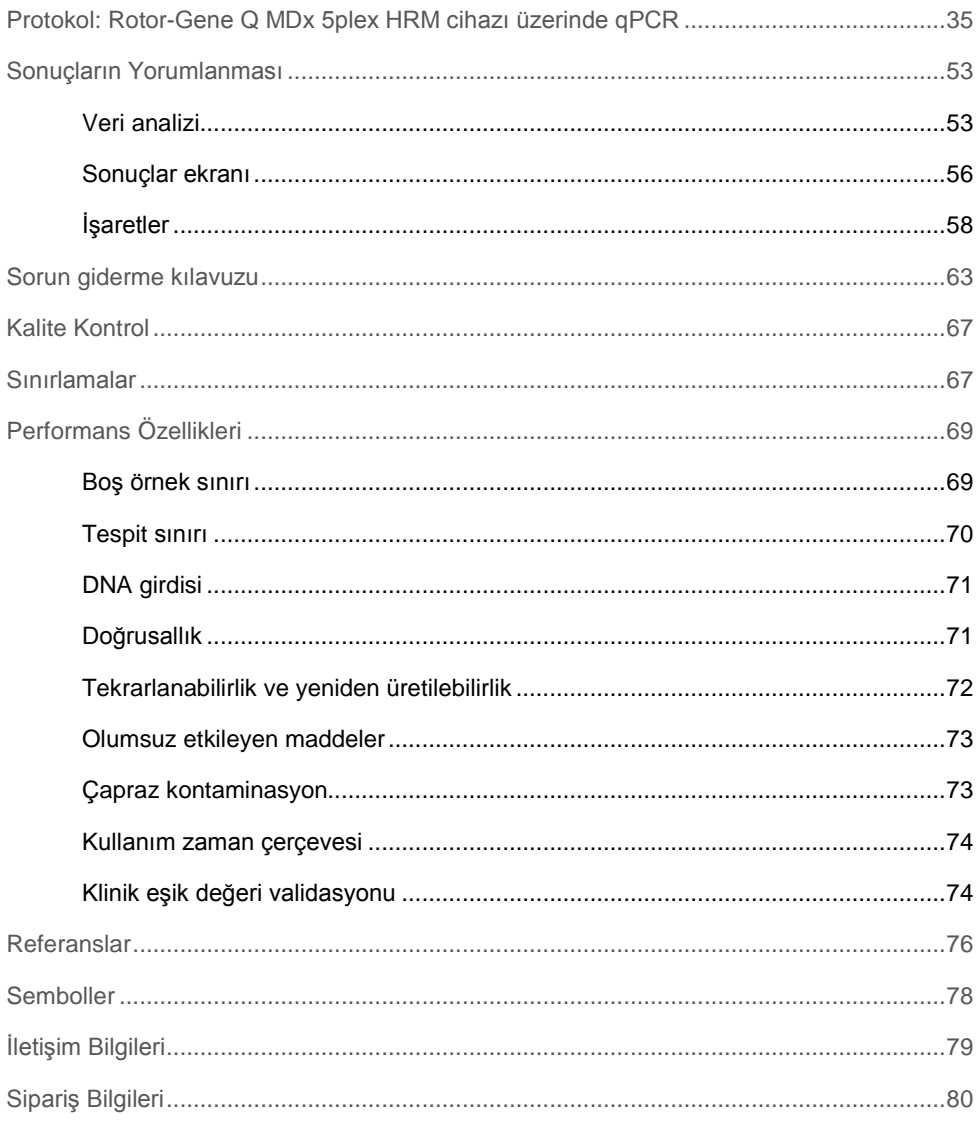

# <span id="page-4-0"></span>Kullanım Amacı

*therascreen* PITX2 RGQ PCR Kit, pitüiter homeobox 2 (pituitary homeobox 2, PITX2) promotörü 2'de metilasyon oranı yüzdesinin (percent methylation ratio, PMR) belirlenmesine yönelik in vitro metilasyon spesifik gerçek zamanlı bir PCR testidir. Testte, yüksek riskli meme kanseri hastalarından alınan FFPE dokudan elde edilen bisülfit dönüştürülmüş gDNA kullanılmaktadır. PMR, yüksek riskli lenf nodu pozitif, östrojen reseptörü pozitif, HER2 negatif meme kanseri hastalarında endokrin tedavisinin eşlik ettiği veya etmediği adjuvan antrasiklin bazlı kemoterapiye yanıtın tahmini konusunda klinisyenlere yardım eder.

Ürünün moleküler biyoloji teknikleri ve in vitro diagnostik prosedürler konusunda eğitilmiş teknisyenler ve hekimler gibi yetkili kullanıcılar tarafından kullanılması amaçlanmıştır.

*therascreen* PITX2 RGQ PCR Kit, QIAGEN® Rotor-Gene Q MDx 5Plex HRM Platformu ile birlikte kullanılır.

# <span id="page-4-1"></span>Özet ve Açıklama

QIAamp DSP DNA FFPE Tissue Kit, FFPE dokudan DNA saflaştırma amacıyla kullanılır. Pitüiter homeobox 2 (PITX2), Wnt/β-katenin sinyal yolağı tarafından indüklenen bir transkripsiyon faktörüdür. PITX2; hücre proliferasyonu, migrasyon, tümör progresyonu ve kemoterapi duyarlılığında rol oynayan hedef genlerin ekspresyonunu artırmak için β-katenin ile etkileşime girerek ve bunu kullanarak, Wnt sinyalinin efektörü olarak görev yapar (1–6). PITX2'nin gen ekspresyonu aktivitesi, "epigenetik modifikasyon" tarafından bu promotör bölgedeki metilasyon ile regüle edilir. "Metil gruplar" olarak adlandırılan küçük moleküller, bir genin promotör bölgesindeki DNA baz sitozine bağlanır. Bu tam veya kısmi olarak metile edilmiş gen, aktivitesinde down regüle edilir. Meme kanserinde, PITX2'nin endokrin veya antrasiklin bazlı kemoterapiye yanıt için hem prognostik hem de öngörücü bir marker olduğu rapor edilmiştir. Çeşitli klinik çalışmalarda, PITX2 geninin promotör bölgesindeki metilasyon ile progresyonsuz sağkalım, metastazsız sağkalım, hastalıksız sağkalım ve genel sağkalım gibi klinik sonuç ölçümleri arasında güçlü bir istatistiksel korelasyon olduğu gösterilmiştir (7– 12).

*therascreen* PITX2 RGQ PCR Kit, gerçek zamanlı metilasyon spesifik PCR bazlı (qMSP) bir testtir. Örnek türü bisDNA, yani bisülfit dönüştürülmüş genomik DNA'dır (gDNA). İlk olarak gDNA, yüksek riskli lenf nodu pozitif, östrojen reseptörü pozitif, HER2 negatif meme kanseri hastalarından elde edilen, formalinle fikse edilmiş ve parafine gömülmüş (formalin-fixed paraffin-embedded, FFPE) dokudan saflaştırılır. Metile edilmiş ve edilmemiş PITX2'yi ayırt etmek için bisülfit maruziyetinden sonra, PITX2 gen promotörü 2'nin üç CpG motifinin metilasyon oranı yüzdesi (PMR) qMSP ile tayin edilir ve Gamma Plug-in ve PITX2 Test Profili özelliklerine sahip Rotor-Gene AssayManager® yazılımı tarafından hesaplanır. Elde edilen PMR, tedaviyi yürüten hekime hastanın antrasiklin bazlı kemoterapiye yanıt verip vermeyeceği hakkında bilgi sağlar. Elde edilen PMR 12'ye eşit veya daha düşükse hastanın antrasiklin bazlı kemoterapiye yanıt vermesi olasıdır. Buna karşılık, elde edilen PMR 12'den yüksekse hastanın antrasiklin bazlı kemoterapiye yanıt verme olasılığı daha düşük olacağından, alternatif bir tedavi önerilebilir (bkz. "[Klinik eşik değeri validasyonu](#page-73-1)", sayf[a 74\)](#page-73-1).

# <span id="page-5-0"></span>Prosedür Prensibi

*therascreen* PITX2 RGQ PCR Kit, PITX2 promotörü 2'deki metilasyon oranı yüzdesinin (percent methylation ratio, PMR) belirlenmesi için gerçek zamanlı PCR (qPCR) kullanmaktadır. *therascreen* PITX2 RGQ PCR Kitin örnek türü bisülfit dönüştürülmüş gDNA'dır. Bu bisülfit dönüşümü, EpiTect Fast DNA Bisulfite Kit (QIAGEN, kat. no. 59824 veya 59826) kullanılarak gerçekleştirilir. Bu dönüşüm için kullanılan gDNA, QIAamp DSP DNA FFPE Tissue Kit (kat. no. 60404) kullanılarak yüksek riskli meme kanseri hastalarından alınan FFPE dokudan saflaştırılır. İş akışı Şekil 1'de gösterilmiştir.

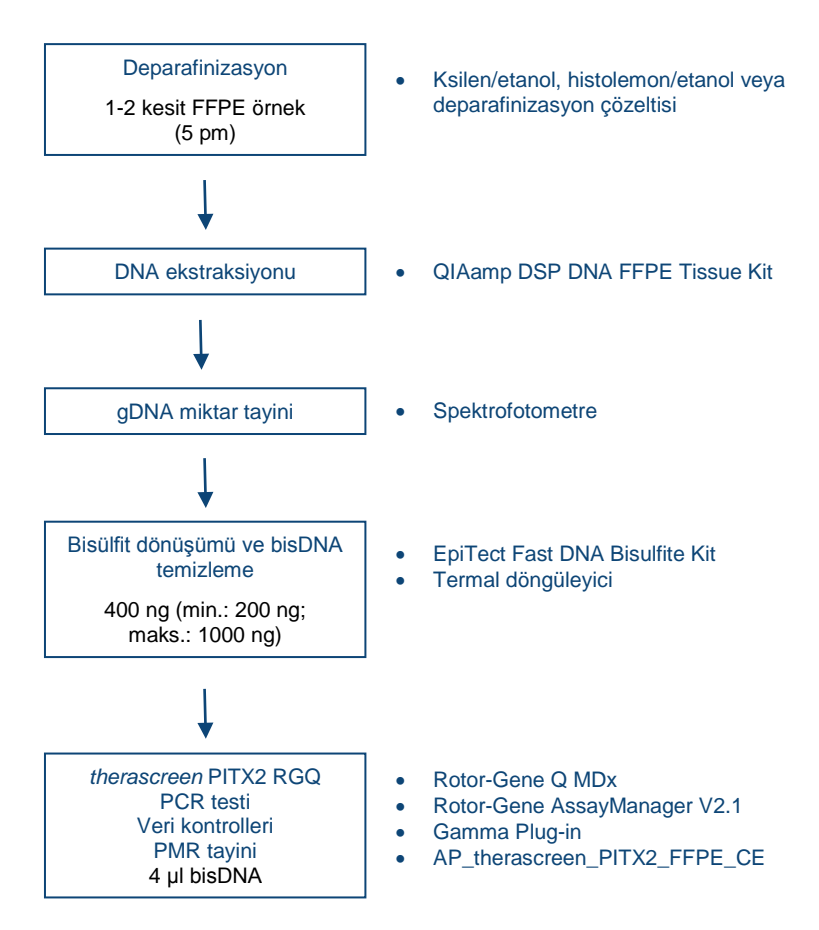

**Şekil 1.** *therascreen* **PITX2 RGQ PCR Kit iş akışı.** 

qPCR kullanımı, amplifikasyon prosesinin eksponansiyel fazı sırasında hedeflenen bisDNA dizisinin doğru şekilde saptanmasını sağlar. qPCR verileri PCR sonrası işleme olmadan, PCR döngüleme sırasında floresan sinyallerin gerçek zamanlı saptanması yoluyla hızla elde edilebilir.

*therascreen* PITX2 RGQ PCR Kit, metilasyon spesifik olmayan primerlerle kombinasyon halinde TaqMan® problarının qPCR oligonükleotid hidroliz prensibini kullanır [\(Şekil 2](#page-8-0), sonraki sayfa). Bu testte, tüm bisülfit dönüştürülmüş hedef dizilerini amplifiye eden bir çift primer kullanılır. Farklı boyalarla etiketlenmiş iki TaqMan probu kullanılarak, bu amplifikasyondan iki farklı sinyal elde edilir. 5' raporcu boya (FAM™ veya HEX™) ve aşağı yönlü 3' boyasız baskılayıcı ile etiketlenmiş oligonükleotidler içeren bu problar, PCR ürünü içinde hedeflenen dizilere hibridize edilir. Bir prob, FAM ile boyanan metile edilmiş dizilerden bisDNA dizilerine spesifiktir. Diğeri ise HEX ile boyanan metile edilmemiş dizilerden bisDNA dizilerine spesifiktir. TaqMan qPCR analizi, *Thermus aquaticus* (*Taq*) DNA polimerazın 5'→ 3' eksonükleaz aktivitesini kullanır. Bu prob intakt durumda iken, haberci boyanın baskılayıcıya olan yakınlığı, haberci boyanın birincil olarak Förster tipi enerji transferi tarafından baskılanmasına yol açar. PCR sırasında ilgilenilen hedef mevcutsa hem ileri hem de geri primerler spesifik olarak bağlanır ve bağlanmış proba yanaşır. PCR esnasında probun uzamasını önlemek için probun 3' ucu bloke edilir ([Şekil 3](#page-9-0), sayfa [10\)](#page-9-0). Polimerizasyon fazı sırasında, DNA polimerazın 5'→3' ekzonükleaz aktivitesi, baskılayıcı boyanın salınmasına ve haberci floresan sinyalin verilmesine yol açan probu ayırır. Ardından prob parçaları hedeften ayrılır ve zincirin polimerizasyonu devam eder. Bu süreç her döngüde tekrarlanır ve ürünün eksponansiyel akümülasyonuna engel olmaz ([Şekil 3](#page-9-0), sayfa [10\)](#page-9-0). Floresan sinyaldeki artış, yalnızca hedef sıralamanın primerleri ve probu tamamlayıcı nitelikte olması ve bu sayede PCR esnasında amplifiye edilmesi durumunda algılanır. Belirli bir reaksiyondan gelen floresan ışımanın, (*therascreen* PITX2 Test Paketi ile sağlanan) önceden belirlenen eşik değerleriyle kesiştiği PCR döngüsü,  $C<sub>T</sub>$  değeri olarak tanımlanır.

*therascreen* PITX2 RGQ PCR Kit testinin sonuçları, biri FAM ve diğeri HEX için olmak üzere iki C<sub>T</sub> değeridir. Her iki sinyal arasındaki ∆C<sub>T</sub> değerinden PMR hesaplanır [\(Şekil 2](#page-8-0), sonraki sayfa). PMR hesaplaması aşağıdaki formüle dayalıdır (11):

$$
PMR = \frac{100}{1 + 2^{C}T^{FAM - C}T^{HEX}}
$$

Elde edilen PMR, tedaviyi yürüten hekime hastanın antrasiklin bazlı kemoterapiye yanıt verip vermeyeceği hakkında bilgi sağlar. Elde edilen PMR 12'ye eşit veya daha düşükse hastanın antrasiklin bazlı kemoterapiye yanıt vermesi olasıdır. Buna karşılık, elde edilen PMR 12'den yüksekse hastanın antrasiklin bazlı kemoterapiye yanıt verme olasılığı daha düşük olacağından, alternatif bir tedavi önerilebilir.

gDNA saflaştırmadan veri analizine kadar tüm görevleri gerçekleştirme süresi iki iş gününden kısadır.

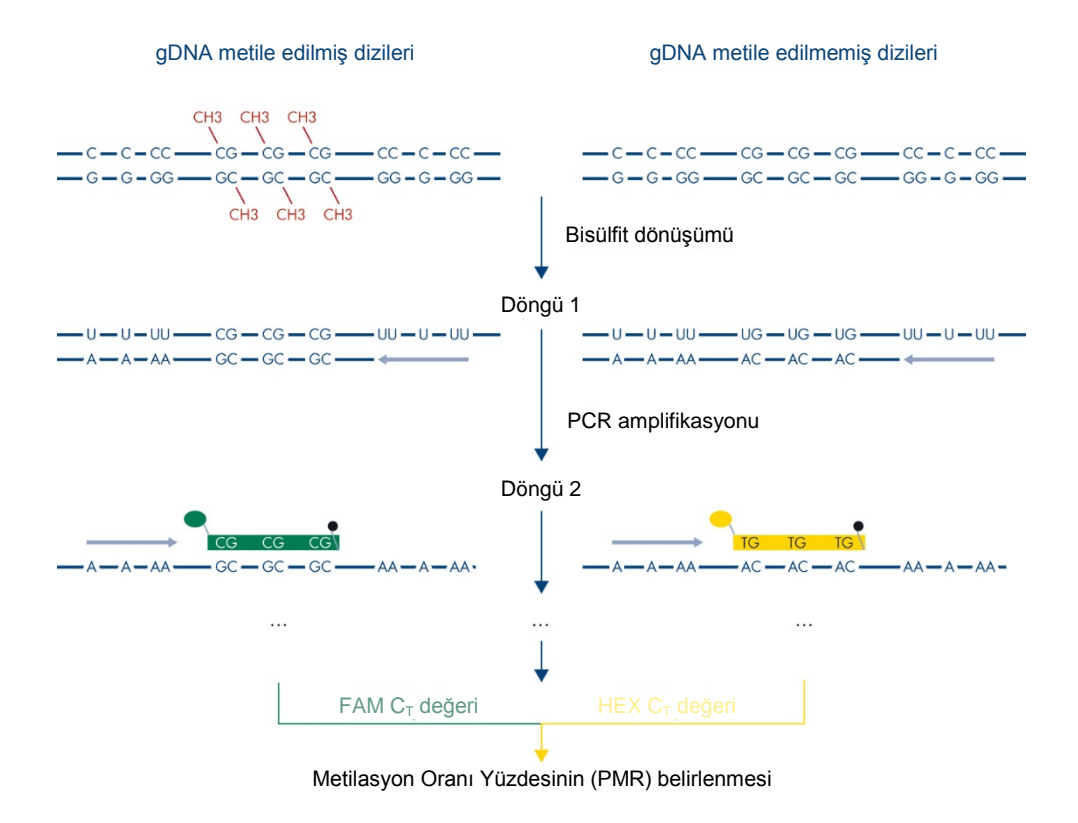

<span id="page-8-0"></span>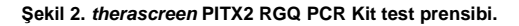

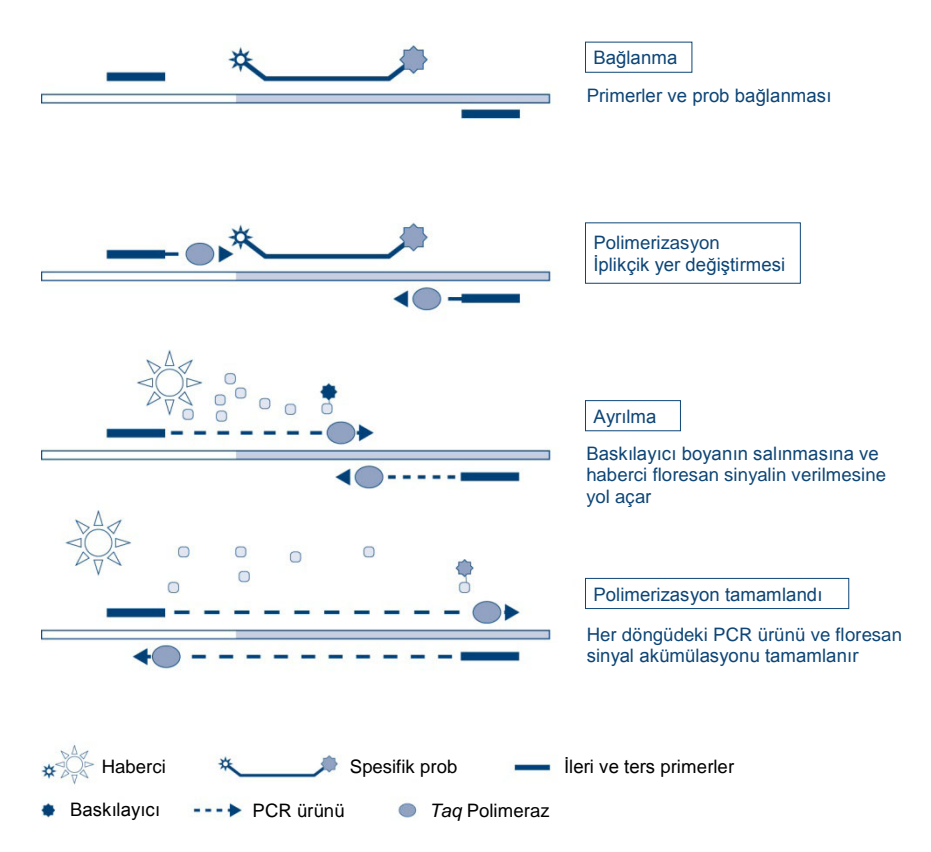

<span id="page-9-0"></span>**Şekil 3. TaqMan gerçek zamanlı PCR testi prensibi.** 

# <span id="page-10-0"></span>Sağlanan Malzemeler

# <span id="page-10-1"></span>Kit içeriği

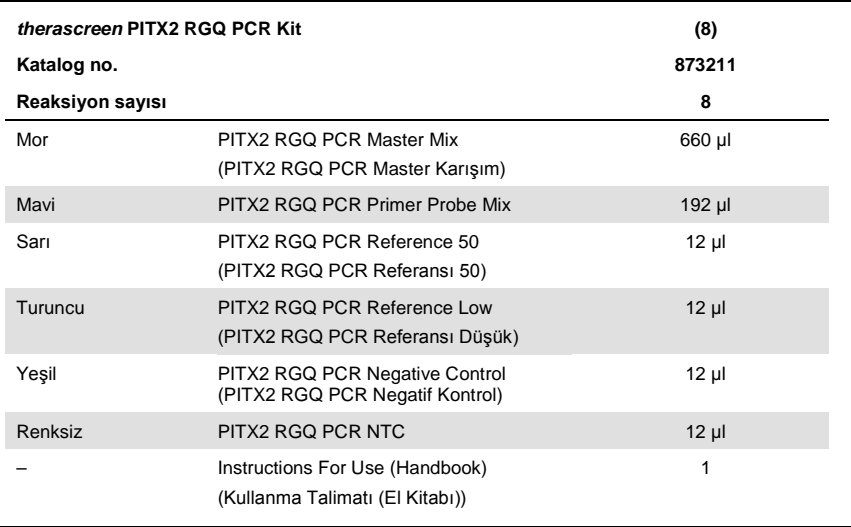

# <span id="page-10-2"></span>Gerekli Olan Ancak Sağlanmayan Malzemeler

Kimyasallar ile çalışırken, her zaman uygun laboratuvar önlüğü, tek kullanımlık eldiven ve koruyucu gözlük kullanın. Daha fazla bilgi için, ürün sağlayıcısından edinebileceğiniz, uygun güvenlik veri sayfalarına (safety data sheets, SDS'ler) başvurun.

Cihazların üreticinin önerilerine göre kontrol ve kalibre edilmiş olduğundan emin olun. Tüm kit reaktiflerinin son kullanma tarihinin geçmediğinden ve doğru koşullarda nakledilip saklandığından emin olun.

### Reaktifler

Etanol (moleküler derece %96-100)

**Not**: Denatüre alkol kullanmayın çünkü bu metanol veya metiletilketon gibi diğer kimyasal maddeleri içerir.

#### Ekipman

 Termomikser, ısıtmalı orbital inkübatör, ısıtma bloku veya 56°C ve 90°C dahilinde inkübasyon sağlayabilen su banyosu.

**Not**: Uygun tüp boyutunu (örneğin, 2 veya 1,5 ml'lik tüp) seçmek için termomikserin tüp şekli gerekliliklerini dikkate alın

- PCR için ayrılmış ayarlanabilir pipetler[\\*](#page-11-0) (1-10 µl; 10-100 µl; 100-1000 µl) En az iki set pipet önerilir: biri PCR reaksiyon karışımlarının hazırlanması ve dağıtılması, diğeri ise PCR şablonu yükleme dahil bisDNA ve kontrollerin kullanımı için.
- Nükleaz içermeyen, aerosole dirençli, hidrofobik filtreli steril PCR pipet uçları (çapraz kontaminasyonu önlemek için aerosol bariyerli pipet uçları önerilir).
- $\bullet$  1.5 ml or 2 ml microcentrifuge tubes (1.5 ml veya 2 ml'lik mikrosantrifüj tüpleri (1.5 ml'lik tüpler, Eppendorf, kat. no. 0030120.086 veya Sarstedt, kat. no. 72.690))
- 0,5 ml, 1,5 ml ve 2,0 ml'lik reaksiyon tüpleri için rotora sahip masaüstü santrifüj (20.000 x *g*'ye ulaşma özelliğinde)
- **•** Vortekslevici
- Spektrofotometre, örneğin, NanoDrop® cihazı veya QIAxpert® (QIAamp eklentisi: total nükleik asit ölçümü)[†](#page-11-1)
- Tek kullanımlık eldiven

<span id="page-11-0"></span><sup>\*</sup> Cihazların üreticinin önerilerine göre kontrol ve kalibre edilmiş olduğundan emin olun.

<span id="page-11-1"></span><sup>†</sup> Bu sağlayıcıların tam bir listesi değildir.

İş akışı kontrolü için isteğe bağlı reaktifler

 One vial containing one section (15 or 20 µm) of KRAS G13D Reference Standard (KRAS G13D Reference Standard (Horizon Discovery, kat. no. HD216) kesiti (15 veya 20 µm) içeren bir adet şişe).

### Manuel DNA saflaştırma için

- QIAamp DSP DNA FFPE Tissue Kit (kat. no. 60404)
- Deparaffinization Solution (Deparafinizasyon Çözeltisi (kat. no. 19093)) veya ksilen veya histolemon (Carlo Erba, kat. no. 454911)

**Önemli**: Deparafinizasyon Çözeltisi, ksilen veya histolemon, QIAamp DSP DNA FFPE Tissue Kit ile birlikte verilmez ve ayrı olarak sipariş edilmelidir.

### Bisülfit Dönüşümü için Ek Malzemeler

- EpiTect Fast DNA Bisulfite Kit (EpiTect Fast DNA Bisülfit Kit) (kat. no. 59824 veya 59826)
- 0,2 ml'lik reaksiyon tüpleri veya 8 kuyulu şeritler
- 0,2 ml'lik mikrosantrifüj tüpleri
- Isıtmalı kapaklı termal döngüleyici (bisülfit reaksiyonu mineral yağ ile kaplanmadığından, yalnızca ısıtmalı kapaklı termal döngüleyiciler bu prosedüre uygundur)

### Rotor Gene Q MDx üzerinde PCR için

- Rotor-Gene Q MDx 5plex HRM (kat. no. 9002032) ve tedarik edilen aksesuarlar
- Rotor-Gene AssayManager yazılım sürümü 2.1.x ( x = 0 veya üzeri)
- Rotor-Gene AssayManager v2.1 için Gamma Plug-in sürüm 1.0.x (x = 0 veya üzeri)
- $\bullet$  therascreen\_PITX2\_FFPE\_CE Test Profili V1.0.x (x = 1 veya üzeri)
- Loading Block for 72 x 0.1 ml Tubes (72 x 0,1 ml'lik Tüp için Yükleme Bloku (kat. no. 9018901))
- 72-Well Rotor (72 Kuyulu Rotor (kat. no. 9018903))
- Adaptor Locking Ring 72-Well Rotor (Adaptör Kilitleme Halkası 72 Kuyulu Rotor (kat. no. 9018904))
- Rotor Holder (Rotor Tutucusu (kat. no. 9018908))
- Strip Tubes and Caps, 0.1 ml, for the Rotor-Gene Q MDx (Rotor-Gene Q MDx için 0,1 ml'lik Şerit Tüpleri ve Kapakları (kat. no. 981103 veya 981106))
- Buz (veya soğutma bloku)

# <span id="page-13-0"></span>Uyarılar ve Önlemler

İn vitro tanı amaçlı kullanım için

### <span id="page-13-1"></span>Güvenlik Bilgileri

Kimyasallar ile çalışırken, her zaman uygun laboratuvar önlüğü, tek kullanımlık eldiven ve koruyucu gözlük kullanın. Daha fazla bilgi için lütfen ürün sağlayıcısından edinebileceğiniz, uygun güvenlik veri sayfalarına (SDS'ler) başvurun. Bunlar, her bir QIAGEN® kiti ve kit bileşenlerine ait SDS'yi bulabileceğiniz, görüntüleyebileceğiniz ve yazdırabileceğiniz **www.qiagen.com/safety** adresinde çevrimiçi olarak uygun ve kompakt PDF biçiminde mevcuttur.

Deparafinizasyon Çözeltisi, ksilen-etanol, histolemon-etanol, QIAamp DSP DNA FFPE Tissue Kit veya EpiTect Fast DNA Bisulfite Kit ile ilgili güvenlik bilgisi için lütfen ilgili el kitaplarına bakın. Cihazlar ile ilgili güvenlik bilgisi için ilgili cihaz kullanım kılavuzuna bakın.

## <span id="page-14-0"></span>Genel önlemler

qPCR testlerinin kullanımı izlenebilirlik, moleküler biyolojiye özel ekipmanların bakımı ve yürürlükteki yönetmeliklere ve ilgili standartlara uyumluluk dahil olmak üzere iyi laboratuvar uygulamaları gerektirir.

Bu kit in vitro tanı amaçlı kullanım içindir. Bu kit içinde sağlanan reaktifler ve talimatlar en iyi performans için test edilmiştir.

- Tüm kimyasallar ve biyolojik materyaller potansiyel olarak tehlikeli maddedir. Numuneler ve örnekler potansiyel olarak bulaşıcıdır ve bunlara biyotehlikeli madde olarak davranılmalıdır.
- Örnekleri ve test atıklarını, yerel güvenlik prosedürlerinize uygun olarak imha edin.
- *therascreen* PITX2 RGQ PCR Kitte kullanılan reaktifler, en uygun biçimde seyreltilmiştir. Performans kaybı yaşanabileceği için, reaktifleri daha fazla seyreltmeyin.
- 20 µl'den daha az veya daha fazla reaksiyon hacmi (reaksiyon karışımı ve örnek) ile işlem yapmayın.
- QIAGEN'deki kalite kontrol prosedürleri ayrı her kit partisi için işlevsel kit piyasaya sürüm testi barındırır. Bu nedenle, farklı partiler ait reaktifleri karıştırmayın, çünkü bu performansı etkileyebilir.
- *therascreen* PITX2 tam iş akışı, örneklerin farklı tüplere aktarılmasını gerektirir; dolayısıyla her adımda örneklerin izlenebilirliğinin korunduğundan emin olun.
- PITX2 test profilinin ve gerekli Rotor-Gene AssayManager v2.1 Gamma eklentisinin kurulu olduğundan emin olun.
- Ek uyarılar, önlemler ve prosedürler için bkz. Rotor-Gene Q MDx User Manual (Rotor-Gene Q MDx Kullanım Kılavuzu) ve Rotor-Gene AssayManager v2.1 Core Application User Manual (Rotor-Gene AssayManager v2.1 Çekirdek Uygulama Kullanım Kılavuzu).
- İnkübasyon sürelerinin ve sıcaklıkların değiştirilmesi hatalı veya uyumsuz verilere neden olabilir.
- Tüm *therascreen* PITX2 RGQ PCR bileşenlerini ve örnekleri buzdolabında, buz üzerinde, soğutma blokunda veya oda sıcaklığında gerekli süre boyunca çözdürün.

**Not**: Oda sıcaklığında çözdürme durumunda, özellikle sıcaklığa duyarlı dNTP'ler içeren PITX2 RGQ PCR Master Mix (MMx) başta olmak üzere malzemelerin buzunun çözülüp çözülmediğini düzenli olarak kontrol edin.

**Not**: PITX2 RGQ PCR PPM boya nükleotidleri içerdiğinden ışıktan korunmalıdır.

**Not**: Tekrarlanan çözdürme ve dondurmadan kaçınılmalı ve maksimum dört dondurmaçözdürme döngüsü aşılmamalıdır.

- Tüm reaksiyonları (reaksiyon karışımı artı örnek) buz üzerinde veya bir soğutma blokunda hazırlayın.
- Süresi dolmuş ve yanlış saklanmış bileşenleri kullanmayın.
- Reaksiyon karışımları ışığa maruz kalırsa değişikliğe uğrayabilir.
- Reaktifleri yutmayın.
- Reaksiyon karışımını kurmak ve şablonları eklemek için birbirinden ayrı pipetler kullanın.
- İşlem bitmeden Rotor-Gene Q MDx cihazını açmayın.
- İslem bittikten sonra Rotor-Gene Q MDx tüplerini açmayın. Tüpleri, yerel güvenlik prosedürlerinize uygun olarak imha edin.
- Doğru örnek testi yapabilmek için yanlış örnek girişi, yükleme hatası ve pipetleme hatası gibi durumlara karşı dikkatli olunmalıdır.
- Doğru tanımlama yapabilmek amacıyla örneklerin sistematik bir şekilde kullanıldığından emin olun.
- Reaksiyon karışımının, PITX2 RGQ PCR Referansı 50 ve PITX2 RGQ PCR Referansı Düşük Kontrol reaktiflerinde bulunan malzemelerle kontaminasyonunu önlemek için son derece dikkatli olun.
- Yanlış pozitif sinyale neden olabilecek DNA veya PCR ürünü aktarma kontaminasyonunu önlemek için son derece dikkatli olun.
- DNA şablonunun bozulmasına yol açabilecek DNaz kontaminasyonunu önlemek için son derece dikkatli olun.

Bu nedenle aşağıdakileri öneririz:

- Testi yaparken nükleaz içermeyen laboratuvar gereçleri (örn. pipetler, pipet uçları, reaksiyon şişeleri) kullanın ve tek kullanımlık eldiven takın.
- Örnekler ve reaktiflerin çapraz kontaminasyonunu önlemek üzere tüm pipetleme adımları için yeni aerosole dirençli pipet uçları kullanın.

PCR reaksiyon karışımını hiçbir DNA matrisinin (DNA, plazmid veya PCR ürünü) içeri sokulmadığı ayrılmış bir alanda özel malzemeler (pipetler, uçlar, vb.) kullanarak hazırlayın. Aynı alanda PITX2 RGQ PCR NTC'yi ilgili tüpe ekleyin (Şekil 4, sayfa [37\)](#page-36-0); ancak çapraz kontaminasyonu değerlendirmek amacıyla diğer tüm kontroller ve örnekler yüklendikten sonra bu tüpü kapatın. Ayrı bir odada ve spesifik malzemelerle (pipetler, uçlar, vb.) test edilecek örnekleri, PITX2 RGQ PCR Referansı 50, PITX2 RGQ PCR Referansı Düşük ve PITX2 RGQ PCR Negatif Kontrol öğelerini ekleyin.

# <span id="page-16-0"></span>Reaktif Saklama ve Kullanma

# <span id="page-16-1"></span>Sevkiyat koşulları

*therascreen* PITX2 RGQ PCR Kit kuru buz üzerinde sevk edilir. Teslimat esnasında *therascreen* PITX2 RGQ PCR Kitin herhangi bir bileşeninin donmuş olmadığını, dış ambalajın nakliye esnasında açılmış olduğunu veya paket içinde ambalaj notu veya reaktiflerin bulunmadığını fark ederseniz, lütfen QIAGEN Teknik Servisleriyle veya yerel dağıtımcılarla irtibata geçin (**www.qiagen.com** adresini ziyaret edin).

# <span id="page-17-0"></span>Saklama koşulları

*therascreen* PITX2 RGQ PCR Kit teslim alınmasından hemen sonra -30°C ile -15°C arasında sabit sıcaklıkta bir dondurucuda saklanmalı ve ışıktan korunmalıdır.

Deparafinizasyon Çözeltisi, ksilen-etanol, histolemon-etanol, QIAamp DSP DNA FFPE Tissue Kit veya EpiTect Fast DNA Bisulfite Kit ile ilgili saklama ve kullanım bilgileri için ilgili kit el kitaplarına bakın.

### <span id="page-17-1"></span>**Stabilite**

*therascreen* PITX2 RGQ PCR Kit, belirtilen saklama koşullarında saklandığı zaman belirtilen son kullanma tarihine kadar stabil kalır.

Açıldıktan sonra, reaktifler -30 ila -15°C sıcaklıkta orijinal ambalajı içinde ambalaj üzerindeki son kullanma tarihine kadar saklanabilir. Tekrarlanan çözdürme ve dondurmadan kaçınılmalı ve maksimum dört dondurma-çözdürme döngüsü aşılmamalıdır.

Deparafinizasyon Çözeltisi, ksilen-etanol, histolemon-etanol, QIAamp DSP DNA FFPE Tissue Kit veya EpiTect Fast DNA Bisulfite Kit ile ilgili stabilite bilgileri için ilgili kit el kitaplarına bakın.

Tüm bileşenlerin kutusunda ve etiketlerinin üstünde yazılı olan son kullanma tarihlerine ve saklama koşullarına dikkat edilmelidir. Süresi dolmuş ve yanlış saklanmış bileşenleri kullanmayın.

# <span id="page-18-0"></span>Numune Kullanımı ve Saklanması

*therascreen* PITX2 RGQ PCR Kit, bisDNA örnekleri ile birlikte kullanım içindir. Saflaştırılmış ve bisülfit dönüştürülmüş DNA, yüksek riskli lenf nodu pozitif, östrojen reseptörü pozitif, HER2 negatif meme kanseri hastalarının primer lezyonlarından alınan FFPE tümör dokusundan elde edilir. Doku örneklerini cerrahiyle çıkarma işleminden sonra mümkün olduğunca hızlı şekilde ve laboratuvar protokolüne göre formalin içinde fikse edin (%10 nötr tamponlu formalin genellikle kabul edilir).

- Doku örneği, cerrahiyle çıkarma veya çekirdek biyopsisi sonrasında mümkün olduğunca hızlı şekilde %4-10 formalin içinde fikse edilmelidir.
- $\bullet$  İdeal olarak, 14-24 saatlik fiksasyon süresi kullanın (daha uzun fiksasyon süreleri daha şiddetli DNA fragmantasyonuna yol açarak, qPCR/qMSP testlerinde yetersiz performansa neden olur).
- Gömme işleminden önce örnekleri iyice kurutun (kalıntı formalin, proteinaz K sindirimini inhibe edebilir).
- Parafin blokundan 5 µm kalınlığında kesitler kesilmelidir.
- $\bullet$  <100 mm<sup>2</sup> tümör alanına sahip kesitlerde, total tümör alanını en az 100 mm<sup>2</sup>'ye çıkarmak için iki kesit çalışılması önerilir.
- Tümör numunelerini, bloklarını, kesitlerini ve saflaştırmaya hazır örneklerini kontrollü bir şekilde ve yerel prosedürlere uygun olarak etiketleyin, kullanın ve saklayın.
- FFPE bloklarını ve kesitlerini oda sıcaklığında nakledin ve saklayın. Kesitler hızla DNA saflaştırma için kullanılabilir.
- QIAamp DSP DNA FFPE Tissue Kit kullanılarak saflaştırılan DNA, 24 saate kadar kısa süreli saklama için 2-8°C'de veya uzun süreli saklama gerekliyse -30 ila -15°C'de saklanabilir.
- EpiTect Fast DNA Bisulfite Kit kullanılan bisülfit dönüştürülmüş DNA, dönüşüm veya kalitesinde azalma olmaksızın en az 9 ay süreyle -30 ila -15°C'de saklanabilir. Uzun

süreli saklama konusunda ek araştırmalar devam etmektedir. Daha fazla bilgi için QIAGEN ile irtibata geçin.

 İş akışı kontrolü KRAS G13D Referans Standardı kesiti (Horizon Discovery, kat. no. HD216) üretim tarihinden itibaren 36 ay süreyle oda sıcaklığında saklanabilir.

# <span id="page-20-0"></span>Prosedür

### <span id="page-20-1"></span>Genomik DNA saflaştırma ve hazırlama

*therascreen* PITX2 RGQ PCR Kit; FFPE kesit deparafinizasyonu için QIAGEN Deparafinizasyon Çözeltisi (kat. no. 19093), gDNA saflaştırma için QIAamp DSP DNA FFPE Tissue Kit (kat. no. 60404) ve gDNA bisülfit dönüşümü için EpiTect Fast DNA Bisulfite Kit (kat. no. 59824 veya 59826) ile kombinasyon halinde valide edilmiştir.

FFPE kesit deparafinizasyonu Deparafinizasyon Çözeltisi, ksilen-etanol veya histolemo[n](http://www.carloerbareagents.com)-ethanol/)[etanol](http://www.carloerbareagents.com)-ethanol/) kullanılarak gerçekleştirilebilir (bu üç deparafinizasyon yönteminin eşdeğerliği ürün geliştirme sırasında kanıtlanmıştır).

Deparafinizasyon Çözeltisi (kat. no. 19093) kullanılırsa şu prosedürle başlayın: "[QIAGEN](#page-21-0)  [Deparafinizasyon Çözeltisi ile FFPE kesit deparafinizasyonu"](#page-21-0), sayfa [22.](#page-21-0)

Ksilen-etanol veya histolemon-etanol kullanılırsa doğrudan şu prosedüre gidin: "[QIAamp](#page-23-0)  [DSP DNA FFPE Tissue Kit ile manuel gDNA saflaştırma](#page-23-0)", sayf[a 24.](#page-23-0)

**İsteğe bağlı**: Saflaştırma veya bisülfit dönüşümünün doğru şekilde yapılıp yapılmadığını değerlendirmek için bir iş akışı kontrolü kullanılabilir. *therascreen* PITX2 RGQ PCR Kit iş akışı için valide edilen iş akışı kontrolü, KRAS G13D Referans Standardı kesitidir (Horizon Discovery, kat. no. HD216).

gDNA saflaştırma reaktiflerinin son kullanma tarihinin geçmediğinden ve doğru koşullarda nakledilip saklandığından emin olun. Süresi dolmuş ve yanlış saklanmış bileşenleri kullanmayın.

### <span id="page-21-1"></span>Başlangıç materyali

DNA saflaştırma için başlangıç materyali, FFPE dokudan taze kesilmiş kesitler olmalıdır; bu kesitler gerekirse bir gece boyunca oda sıcaklığında saklanabilir. 5 µm kalınlıkta ve 100 mm² üzerinde toplam yüzey alanına sahip en fazla iki kesit, gDNA saflaştırma için başlangıç materyali olarak kullanılmalıdır.

# <span id="page-21-0"></span>QIAGEN Deparafinizasyon Çözeltisi ile FFPE kesit deparafinizasyonu

**ÖNEMLİ**: Deparafinizasyon ksilen-etanol veya histolemon-etanol ile gerçekleştiriliyorsa şu bölüme geçin: "QIAamp DSP [DNA FFPE Tissue Kit ile manuel gDNA saflaştırma](#page-23-0)", sayf[a 24.](#page-23-0)

### Başlamadan önce önemli noktalar

- Tüm santrifügasyon adımlarını oda sıcaklığında (15-25°C) gerçekleştirin.
- Tüm tamponları oda sıcaklığında dengeye getirin; Deparafinizasyon Çözeltisini 20-25°C'de dengeye getirin.
- Deparafinizasyon Çözeltisi, QIAamp DSP DNA FFPE Tissue Kit ile birlikte verilmez ve ayrı olarak sipariş edilmelidir.

### Başlamadan önce yapılacaklar

- Adım 4 ve 8'de kullanmak için bir termomikseri veya ısıtmalı orbital inkübatörü 56°C'ye önceden ısıtın. Termomikser veya ısıtmalı orbital inkübatör mevcut değilse bunun yerine ısıtma bloku veya su banyosu kullanılabilir.
- AL Tamponu veya ATL Tamponu çökelti içeriyorsa 70°C'ye ısıtarak ve hafifçe çalkalayarak çözün.
- AW1 Tamponu ve AW2 Tamponunun QIAamp DSP DNA FFPE Tissue Kit Handbook *(QIAamp DSP DNA FFPE Tissue Kit El Kitabı)* içindeki talimatlara göre hazırlandığından emin olun.

Prosedür (iki kesite kadar)

1. Bistüri kullanarak fazlalık parafini örnek blokundan kazıyın. 5 µm kalınlığında kesitler halinde kesin.

**Not**: Örnek yüzeyi havaya maruz kalırsa ilk 2-3 kesiti atın.

- 2. Kesitleri hemen 1,5 ml veya 2 ml'lik mikrosantrifüj tüplerine (birlikte verilmez) yerleştirin.
- 3. 160 µl Deparafinizasyon Çözeltisi ekleyin ve 10 saniye kuvvetlice vorteksleyin. Örneği tüpün altında toplamak için kısa süre santrifüjleyin.
- 4. 56°C'de 3 dakika inkübe edin, ardından oda sıcaklığında (15-25°C) soğumaya bırakın.
- 5. 180 µl ATL Tamponu ekleyin ve vorteksleyerek karıştırın.
- 6. 11.000 x *g* (10.000 rpm) hızında 1 dakika santrifüjleyin. İki faz görünür (mavi ve berrak).
- 7. Pipeti üstteki faz içinden ilerleterek, alttaki berrak faza 20 µl proteinaz K ekleyin. Yukarı aşağı pipetleme yaparak yavaşça karıştırın.
- 8. 56°C ± 3°C'de ≥1 saat (veya örnek tamamen çözünene kadar) inkübe edin.
- 9. 90°C ± 5°C'de 1 saat ± 5 dakika inkübe edin.

90°C'de ATL Tamponu içinde inkübasyon, nükleik asitlerin formaldehit modifikasyonunu kısmen tersine çevirir. Daha uzun inkübasyon süreleri veya daha yüksek inkübasyon sıcaklıkları, daha fazla parçalanmış DNA'ya yol açabilir.

**Not**: Yalnızca bir adet ısıtma bloku kullanılıyorsa adım 8'de 56°C'lik inkübasyondan sonra, ısıtma bloku adım 9 için 90°C'ye ulaşana kadar örneği oda sıcaklığında (15-25°C) bırakın.

- 10. Kapağın içindeki damlaları gidermek için 1,5 ml'lik tüpü kısa süre santrifüjleyin.
- 11. Alttaki berrak fazı yeni bir 2 ml'lik mikrosantrifüj tüpüne (birlikte verilmez) aktarın. **Not**: Mavi fazı aktarmayın.
- 12. ["QIAamp DSP DNA FFPE Tissue Kit ile manuel](#page-23-0) gDNA saflaştırma", sayf[a 24](#page-23-0) içindeki adım 14 ile devam edin.

# <span id="page-23-0"></span>QIAamp DSP DNA FFPE Tissue Kit ile manuel gDNA saflaştırma

QIAamp DSP DNA FFPE Tissue Kit (kat. no. 60404) ile manuel gDNA saflaştırma, *QIAamp DSP DNA FFPE Tissue Kit El Kitabı*'na göre gerçekleştirilir.

Başlamadan önce önemli noktalar

Tüm santrifügasyon adımlarını oda sıcaklığında (15-25°C) gerçekleştirin

#### Başlamadan önce yapılacaklar

- Tüm tamponları oda sıcaklığında dengeye getirin.
- Adım 12'de kullanmak için bir termomikseri veya ısıtmalı orbital inkübatörü 56°C'ye ayarlayın.
- Termomikser veya ısıtmalı orbital inkübatör mevcut değilse bunun yerine ısıtma bloku veya su banyosu kullanılabilir.
- AL Tamponu yeya ATL Tamponu çökelti içeriyorsa 70°C'ye ısıtarak ve hafifçe çalkalayarak çözün.
- AW1 Tamponu ve AW2 Tamponunun *QIAamp DSP DNA FFPE Tissue Kit El Kitabı* içindeki talimatlara göre hazırlandığından emin olun.

#### Prosedür

**Not**: QIAGEN Deparafinizasyon çözeltisi kullanılıyorsa adım 1 - 14, ["QIAGEN Deparafinizasyon](#page-21-0)  [Çözeltisi ile FFPE kesit deparafinizasyonu"](#page-21-0), sayfa [22](#page-21-0) içinde açıklanan prosedürle değiştirilmelidir.

- 1. Bistüri kullanarak fazlalık parafini örnek blokundan kazıyın.
- 2. En az 100 mm² tümör yüzeyine ulaşmak için 5 µm kalınlığında 1-2 kesit kesin (bkz. "[Başlangıç materyali](#page-21-1)", sayf[a 22\)](#page-21-1).

Örnek yüzeyi havaya maruz kalırsa ilk 2-3 kesiti atın.

3. Kesitleri hemen 1,5 ml veya 2 ml'lik mikrosantrifüj tüplerine (birlikte verilmez) yerleştirin.

- 4. Örneğe 1 ml ksilen veya histolemon ekleyin. Kapağı kapatın ve ≥10 saniye kuvvetlice vorteksleyin.
- 5. Oda sıcaklığında 2 dakika ± 30 saniye tam hızda santrifüjleyin.
- 6. Üst fazı pipetleme yoluyla çıkarın. Pelleti çıkarmayın.
- 7. Pellete 1 ml etanol (%96-100) ekleyin ve vorteksleyerek karıştırın. Etanol, kalıntı ksileni örnekten ekstre eder.
- 8. Oda sıcaklığında 2 dakika ± 30 saniye tam hızda santrifüjleyin.
- 9. Üst fazı pipetleme yoluyla çıkarın. Pelleti çıkarmayın. İnce bir pipet ucu kullanarak kalıntı etanolü dikkatle çıkarın.
- 10. Tüpü açın ve 15-40 $^{\circ}$ C'de inkübe edin. 10 dakika  $\pm$  1 dakika veya tüm kalıntı etanol buharlaşana kadar inkübe edin.
- 11. Pelleti 180 µl ATL Tamponu içinde yeniden süspansiyon haline getirin. 20 µl proteinaz K ekleyin ve vorteksleyerek karıştırın.
- 12. 56°C ± 3°C'de ≥1 saat (veya örnek tamamen çözünene kadar) inkübe edin.
- 13. 90 $^{\circ}$ C ± 5 $^{\circ}$ C'de 1 saat ± 5 dakika inkübe edin.

90°C'de ATL Tamponu içinde inkübasyon, nükleik asitlerin formaldehit modifikasyonunu kısmen tersine çevirir. Daha uzun inkübasyon süreleri veya daha yüksek inkübasyon sıcaklıkları, daha fazla parçalanmış DNA'ya yol açabilir. Yalnızca bir adet ısıtma bloku kullanılıyorsa 56°C'lik inkübasyondan sonra, ısıtma bloku 90°C'ye ulaşana kadar örneği oda sıcaklığında bırakın.

14. Kapağın içindeki damlaları gidermek için tüpü kısa süre santrifüjleyin. **Not**: Deparafinizasyon Çözeltisi kullanılıyorsa adım 15 ile devam edin.

15. Örneğe 200 µl AL Tamponu ekleyin ve vorteksleyerek iyice karıştırın. Daha sonra 200 ml etanol (%96-100) ekleyin ve tekrar vorteksleyerek iyice karıştırın. Homojen bir çözelti elde etmek için örneğin, AL Tamponunun ve etanolün vorteksleme veya pipetleme yoluyla hemen ve iyice karıştırılması önemlidir. Birden fazla örnek işlenirken zamandan tasarruf etmek için AL Tamponu ve etanol bir adımda önceden karıştırılarak birlikte eklenebilir. AL Tamponu ve etanolün eklenmesi sırasında beyaz renkli bir çökelti oluşabilir. Bu çökelti QIAamp prosedürüne engel olmaz.

- 16. Kapağın içindeki damlaları gidermek için tüpü kısa süre santrifüjleyin.
- 17. Tüm lizatı dikkatle ve kenarı ıslatmadan QIAamp MinElute® kolonuna (2 ml'lik toplama tüpü içinde) aktarın, kapağı kapatın ve yaklaşık 6000 x *g* hızında ≥1 dakika santrifüjleyin. QIAamp MinElute kolonunu temiz bir 2 ml'lik toplama tüpüne (birlikte verilir) yerleştirin ve akımı içeren toplama tüpünü atın.

Lizat santrifügasyondan sonra membrandan tamamen geçmemişse QIAamp MinElute kolonu boş kalana kadar daha yüksek hızda tekrar santrifüjleyin.

- 18. QIAamp MinElute kolonunu dikkatle açın ve kenarı ıslatmadan 500 µl AW1 Tamponu ekleyin. Kapağı kapatın ve yaklaşık 6000 x *g* hızında ≥1 dakika santrifüjleyin. QIAamp MinElute kolonunu temiz bir 2 ml'lik toplama tüpüne (birlikte verilir) yerleştirin ve akan kısmı içeren toplama tüpünü atın.
- 19. QIAamp MinElute kolonunu dikkatle açın ve kenarı ıslatmadan 500 µl AW2 Tamponu ekleyin. Kapağı kapatın ve yaklaşık 6000 x *g* hızında ≥1 dakika santrifüjleyin. QIAamp MinElute kolonunu temiz bir 2 ml'lik toplama tüpüne (birlikte verilir) yerleştirin ve akan kısmı içeren toplama tüpünü atın.

QIAamp MinElute kolonu ile akan kısım arasında temastan kaçınılmalıdır. Bazı santrifüj rotorları yavaşlama sırasında titreşim yaratarak, etanol içeren akan kısmın QIAamp MinElute kolonuna temas etmesine neden olabilir. QIAamp MinElute kolonunu ve toplama tüpünü rotordan çıkarırken, akan kısmın QIAamp MinElute kolonuna temas etmemesi için dikkatli olun.

20. Membranı tamamen kurutmak için tam hızda (yaklaşık 20.000 x *g*) ≥3 dakika santrifüjleyin.

Elüata etanol taşınması gerçekleştirilen qPCR reaksiyonlarını inhibe edebileceğinden, bu adım gereklidir.

- 21. QIAamp MinElute kolonunu temiz bir 1,5 ml'lik mikrosantrifüj tüpüne (birlikte verilir) yerleştirin ve akan kısmı içeren toplama tüpünü atın. QIAamp MinElute kolonunun kapağını dikkatlice açın ve membranın ortasına 50 µl ATE Tamponu uygulayın.
- 22. Kapağı kapatın ve oda sıcaklığında (15-25°C) 5 dakika inkübe edin. Tam hızda (yaklaşık 20.000 x *g*) ≥1 dakika santrifüjleyin.

## <span id="page-26-0"></span>DNA miktar tayini

gDNA saflaştırma kitlerinde elüsyon için kullanılan ATE Tamponu koruyucu sodyum azit içerir. Sodyum azit 260 nm'de absorbe eder; bu nedenle spektrofotometreyi kalibre etmek için ATE Tamponu ile bir boş ölçüm gerçekleştirilmelidir.

DNA konsantrasyonu, QIAGEN QIAxpert, örneğin (QIAamp eklentisi: total nükleik asit ölçümü) veya NanoDrop cihazı[\\*](#page-26-2) kullanılan cihaz prosedürünün ardından 260 nm'de absorbans ölçülerek belirlenir. 260 nm'deki absorbans okumalarının doğru olması için 0,1 ile 1,0 arasında olması gerekir. 260 nm'de 1 birimlik absorbans, 50 µg DNA/ml değerine karşılık gelir (*A*<sup>260</sup> = 1 = 50 µg/ml). Saflaştırılmış toplam DNA miktarı (ng) = DNA konsantrasyonu (ng/µl) x örneğin hacmi (µl).

**Not**: QIAamp eklentisi kullanılıyorsa dahili bir ATE-boş spektrumu OD değerlerinden otomatik olarak çıkarılır; dolayısıyla bu yapılandırmada ek boş ATE örneği gerekmez.

İdeal olarak, minimum gDNA konsantrasyonu 10 ng/µl'dir[†;](#page-26-3) ancak 5 ng/µl'ye kadar düşük düzeydeki örnekler, "Low input" (Düşük girdi) geçersiz sonuç riskiyle işlenebilir.

# <span id="page-26-1"></span>EpiTect Fast DNA Bisulfite Kit kullanılan gDNA bisülfit dönüşümü

Bu protokol, 40 µl'ye kadar hacimde 200, 400 veya 1000 ng'ye kadar  $(OD<sub>260</sub>$  nm ölçümü kullanılarak ölçülür) DNA'nın bisülfit dönüşümünü sağlar. Her bisülfit dönüşümü reaksiyonu için önerilen DNA girdisi 400 ng'dir. Ancak, düşük DNA verimi durumunda 200 ng kadar düşük DNA girdileri kullanılabilir ve qPCR analizinde "Low input" (Düşük girdi) işareti (bkz.

<span id="page-26-2"></span><sup>\*</sup> Bu liste, OD260 nm ölçümüne yönelik olası spektrofotometrelerin tam bir listesi değildir.

<span id="page-26-3"></span><sup>†</sup> Dönüşüm için maksimum gDNA hacmi 40 µl olduğundan, bisülfit dönüşümü için 400 ng gDNA girdisi (önerilen girdi) elde etmek için 10 ng/µl.

"[İşaretler](#page-57-0)", sayfa [58\)](#page-57-0) nedeniyle tekrar test durumunda 1000 ng veya bu miktara mümkün olduğunca yakın miktarlar kullanılmalıdır.

**Not**: gDNA girdisi, OD 260 ölçümüyle (örneğin total nükleik asit ölçümü için QIAamp eklentisiyle QIAxpert veya NanoDrop kullanılarak) gDNA miktar tayinine atıfta bulunur.

### Başlangıç materyali

Genomik DNA, önceki kısıtlama sindirim adımı olmadan bisülfit işlemi için kullanılmalıdır.

### Başlamadan önce önemli noktalar

- Bisülfit dönüşümü reaktiflerinin son kullanma tarihinin geçmediğinden ve doğru koşullarda nakledilip saklandığından emin olun. Süresi dolmuş ve yanlış saklanmış bileşenleri kullanmayın.
- DNA Koruma Tamponu, DNA-Bisülfit Çözeltisi karışımına eklendikten sonra yeşilden mavi renge dönerek, yeterli karıştırma ve bisülfit dönüşümü reaksiyonu için doğru pH'ı göstermelidir; yanlış pH, dönüştürülmüş DNA'nın kolonda fiksasyonunu etkileyebilir.
- Tüm santrifügasyon adımlarını oda sıcaklığında (15-25°C) gerçekleştirin.
- Bisülfit Cözeltisi en az 6 av oda sıcaklığında (15-25°C) saklanabilir.
- Belirli saklama sürelerinden sonra BD Tamponu-etanol karışımında beyaz çökeltiler oluşabilir. Bu çökeltiler BD Tamponunun performansını etkilemez. Ancak, çökeltileri MinElute DNA dönel kolonuna aktarmaktan kaçının.

### Başlamadan önce yapılacaklar

- Kit reaktiflerini *EpiTect Fast Bisulfite Conversion El Kitabı*"Reaktiflerin hazırlanması" bölümünde açıklanan şekilde hazırlayın.
- Örnekleri ve tamponları oda sıcaklığında dengeye getirin.
- **İsteğe bağlı**: Bisülfit Çözeltisini çözdürmek için termomikser, ısıtma bloku veya ısıtmalı orbital inkübatörü 60°C'ye ayarlayın.

### MinElute DNA dönel kolonunun kullanılması

Nükleik asit amplifikasyonu teknolojilerinin hassasiyeti nedeniyle, MinElute DNA dönel kolonları kullanılırken örnek hazırlıkları arasında çapraz kontaminasyondan kaçınmak için şu önlemler gereklidir:

- Örneği veya çözeltiyi kolon kenarını ıslatmadan dikkatlice MinElute DNA dönel kolonuna pipetleyin. MinElute DNA dönel kolon membranına pipet ucuyla dokunmaktan kaçının.
- Sıvı transferleri arasında daima pipet uçlarını değiştirin. Aerosol bariyerli pipet uçlarının kullanılması önerilir.
- Her defasında bir MinElute DNA dönel kolonu açın ve aerosol oluşturmaktan kaçının.
- Tüm işlem boyunca eldiven kullanın. Eldivenler ile örneğin teması durumunda eldivenleri hemen değiştirin.

#### Santrifüjasyon

- MinElute DNA dönel kolonlar çoğu standart 1,5-2 ml'lik mikrosantrifüj tüplerine uyar. Kuru santrifügasyon adımı için 2 ml'lik toplama tüpü seti birlikte verilir.
- Tüm santrifügasyon adımları oda sıcaklığında (15-25°C) gerçekleştirilmelidir.
- MinElute DNA dönel kolonları bir mikrosantrifüjde işleyin.
- MinElute DNA dönel kolonları mikrosantrifüje yerleştirmeden önce mutlaka kapatın.
- Birden fazla örneğin verimli şekilde paralel işlenmesi için bir rafın santrifügasyondan sonra MinElute DNA dönel kolonların aktarılabileceği toplama tüpleriyle doldurulmasını öneririz. Toplama tüpleri birkaç kez kullanılabilir.

### Prosedür

1. Bisülfit-dönüşüm reaksiyonlarında kullanılacak DNA'nın buzunu çözdürün. Bisülfit Çözeltisinin tamamen çözündüğünden emin olun.

**Not**: Gerekirse Bisülfit Çözeltisini 60°C'ye kadar ısıtın ve tüm çökeltiler tekrar çözünene kadar vorteksleyin.

**Not**: Çözünmüş Bisülfit Çözeltisini buz üzerine koymayın.

2. Bisülfit reaksiyonlarını 200 µl PCR tüplerde (birlikte verilmez) sonraki sayfadaki [Tablo 1](#page-30-0) uyarınca hazırlayın. Her bir bileşeni listelenen sırada ekleyin.

**Not**: DNA ile RNaz içermeyen suyun birleşik hacmi toplamda 40 µl olmalıdır.

**Not**: İlgili gDNA girdisi için uygun hacmi belirlemek amacıyla aşağıdaki formülü kullanın:

> Bisülfit dönüşümü için<br>aerekli aDNA hacmi (ul) gerekli gDNA hacmi (µl) <sup>=</sup> İlgili girdi (ng) Ortalama gDNA konsantrasyonu (ng/µl)

**Not**: *therascreen* PITX2 RGQ PCR Kit kullanılırken, FFPE örneklerden saflaştırılan gDNA konsantrasyonu genellikle düşük olduğundan, 1000 ng girdiyle bile *EpiTect Fast Bisulfite Conversion El Kitabı* "Low concentration" (Düşük konsantrasyon) protokolü mutlaka kullanılmalıdır.

**Not**: Örnekleri bozunmadan korumak için DNA Koruma Tamponu eklendikten sonra bisülfit karışımı hemen 5 saniye vortekslenmelidir.

<span id="page-30-0"></span>**Tablo 1. Bisülfit reaksiyonu bileşenleri**

| Bileşen            | Reaksiyon başına hacim (µl) |  |
|--------------------|-----------------------------|--|
| <b>DNA</b>         | Değişken* (maksimum 40 µl)  |  |
| RNaz içermeyen su  | Değişken*                   |  |
| Bisülfit Çözeltisi | 85                          |  |
| DNA Koruma Tamponu | 15                          |  |
| Toplam hacim       | 140                         |  |

DNA ile RNaz içermeyen suyun birleşik hacmi toplamda 40 ul olmalıdır.

3. PCR tüplerini kapatın ve bisülfit reaksiyonlarını hemen iyice karıştırın. Tüpleri oda sıcaklığında (15-25°C) saklayın.

**Not**: DNA Koruma Tamponu, DNA-Bisülfit Çözeltisi karışımına eklendikten sonra yeşilden mavi renge dönerek, yeterli karıştırma ve bisülfit dönüşümü reaksiyonu için doğru pH'ı veya MinElute DNA dönel kolonuna DNA bağlanmasını göstermelidir.

4. Bir termal döngüleyici kullanarak bisülfit DNA dönüşümünü gerçekleştirin. Termal döngüleyiciyi sonraki sayfadak[i Tablo 2](#page-31-0) uyarınca programlayın.

Tam döngü yaklaşık 30 dakika sürmelidir.

**Not**: Reaksiyon hacmini (140 µl) girmenize izin vermeyen bir termal döngüleyici kullanıyorsanız cihazı mevcut en büyük hacim ayarına ayarlayın.

<span id="page-31-0"></span>**Tablo 2. Bisülfit dönüşümü termal döngüleyici koşulları**

| Adım         | Süre      | Sıcaklık       |
|--------------|-----------|----------------|
| Denatürasyon | 5 dk      | $95^{\circ}$ C |
| İnkübasyon   | $10$ dk   | $60^{\circ}$ C |
| Denatürasyon | 5 dk      | $95^{\circ}$ C |
| İnkübasyon   | $10$ dk   | $60^{\circ}$ C |
| Tutma        | Belirsiz* | $20^{\circ}$ C |

\* Dönüştürülmüş DNA, performans kaybı olmadan termal döngüleyicide bir gece boyunca bırakılabilir.

5. Bisülfit reaksiyonlarını içeren PCR tüplerini termal döngüleyiciye yerleştirin. Termal döngüleme inkübasyonunu başlatın.

**ÖNEMLİ**: Bisülfit reaksiyonu mineral yağ ile kaplanmadığından, yalnızca ısıtmalı kapaklı termal döngüleyiciler bu prosedüre uygundur. Sıkıca kapanan PCR tüplerinin kullanılması önemlidir.

**Not**: Dönüştürülmüş DNA, performans kaybı olmadan termal döngüleyicide bir gece boyunca bırakılabilir.

### Bisülfit dönüştürülmüş DNA'nın temizlenmesi

6. Bisülfit dönüşümü tamamlandığında, bisülfit reaksiyonlarını içeren PCR tüplerini kısa süre santrifüjleyin ve ardından tamamlanan bisülfit reaksiyonlarını temiz 1,5 ml'lik mikrosantrifüj tüplerine aktarın.

Çözelti içindeki çökeltilerin aktarılması, reaksiyon performansını veya verimini etkilemez.

- 7. Her bir örneğe 310 µl BL Tamponu ekleyin. Çözeltiyi vorteksleyerek karıştırın ve ardından kısa süre santrifüjleyin.
- 8. Her bir örneğe 250 µl etanol (%96-100) ekleyin. Çözeltileri 15 saniye puls vorteksleme yoluyla karıştırın ve kapağın içindeki damlaları gidermek için kısa süre santrifüjleyin.
- 9. Gerekli sayıda MinElute DNA dönel kolonu ve toplama tüpünü uygun bir rafa yerleştirin. Adım 8'deki her bir tüpten alınan tüm karışımı ilgili MinElute DNA dönel kolonuna aktarın.
- 10. Dönel kolonları 1 dakika maksimum hızda santrifüjleyin. Akan kısmı atın ve dönel kolonları toplama tüplerine geri koyun.
- 11. Her bir dönel kolona 500 µl BW Tamponu (yıkama tamponu) ekleyin ve 1 dakika maksimum hızda santrifüjleyin. Akan kısmı atın ve dönel kolonları toplama tüplerine geri koyun.
- 12. Her bir dönel kolona 500 µl BD Tamponu (desülfonasyon tamponu) ekleyin ve oda sıcaklığında (15-25°C) 15 dakika inkübe edin.

BD Tamponunda çökeltiler varsa bunları dönel kolonlara aktarmaktan kaçının.

**ÖNEMLİ**: Havadaki karbondioksit kaynaklı asitlenmeyi önlemek için BD Tamponunu içeren şişe kullanımdan sonra hemen kapatılmalıdır.

**Not**: İnkübasyondan önce dönel kolonların kapaklarının kapatılması önemlidir.

- 13. Dönel kolonları 1 dakika maksimum hızda santrifüjleyin. Akan kısmı atın ve dönel kolonları toplama tüplerine geri koyun.
- 14. Her bir dönel kolona 500 µl BW Tamponu ekleyin ve 1 dakika maksimum hızda santrifüjleyin. Akan kısmı atın ve dönel kolonları toplama tüplerine geri koyun.
- 15. Adım 14'ü bir kez tekrarlayın.
- 16. Her bir dönel kolona 250 µl etanol (%96-100) ekleyin ve 1 dakika maksimum hızda santrifüjleyin.
- 17. Dönel kolonları yeni 2 ml'lik toplama tüplerine (birlikte verilir) yerleştirin ve kalıntı sıvıları uzaklaştırmak için dönel kolonları maksimum hızda 1 dakika santrifüjleyin.
- 18. Kapakları açık dönel kolonları temiz bir 1,5 ml'lik mikrosantrifüj tüpüne (birlikte verilmez) yerleştirin ve kolonları bir ısıtma blokunda 60°C'de 5 dakika inkübe edin. Bu adım, kalan sıvıların buharlaşmasını sağlar.

19. 15 µl EB Tamponunu (elüsyon tamponu) doğrudan her bir dönel kolon membranının ortasına ekleyin ve kapakları yavaşça kapatın.

**Not**: Elüat hacmi qPCR adımına geçmek için fazla küçük olacağından, 15 µl'den az tampon ile elüsyon gerçekleştirmeyin.

- 20. Dönel kolonları oda sıcaklığında 1 dakika inkübe edin.
- 21. DNA elüsyonunu sağlamak için yaklaşık 15.000 x *g*'de (12.000 rpm) 1 dakika santrifüjleyin.

**Not**: Saflaştırılmış DNA'nın 24 saate kadar 2-8°C'de saklanması önerilir. Saflaştırılmış DNA'nın 24 saatten daha uzun süre saklanması durumunda -30 ila -15°C'de saklanması önerilir.

# <span id="page-34-0"></span>Protokol: Rotor-Gene Q MDx 5plex HRM cihazı üzerinde qPCR

*therascreen* PITX2 RGQ PCR Kit Rotor-Gene Q MDx 5plex HRM cihazı[\\*](#page-34-1) üzerinde Rotor-Gene AssayManager v2.1 ile sonuçların otomatik yorumlanması kullanılarak çalıştırılmalıdır.

Protokole başlamadan önce Rotor-Gene Q MDx cihazı ve Rotor-Gene AssayManager v2.1 yazılımı hakkında bilgi sahibi olmak için gerektiği kadar zaman ayırın. Ayrıntılar için cihaz, Rotor-Gene AssayManager v2.1 ve Gamma Plug-in için kullanım kılavuzlarına bakın.

**Önemli not**: Rotor-Gene AssayManager v2.1 yazılımı, Gamma Plug-in ve test profilini ilk kez kullanıyorsanız kurulum talimatları için bkz. "Rotor-[Gene AssayManager v2.1 yazılımının](#page-49-0)  kurulumu, Gamma Plug-[in ve test profilinin içe aktarılması](#page-49-0)" bölümü, sayfa [50.](#page-49-0) Rotor-Gene AssayManager v2.1 yazılımı, Gamma Plug-in ve test profili bilgisayarınızda zaten kurulu ve içe aktarılmış ise aşağıdaki talimatlarla devam edin:

#### qPCR kurulumu

*therascreen* PITX2 RGQ PCR Kit, maksimum üç çalışmada sekiz örneği test etmek için gerekli ürünleri içerir.

#### Başlamadan önce yapılacaklar

- Yükleme Bloku 72 x 0,1 ml'lik Tüpleri derin dondurucuda 10 dakika veya buzdolabı sıcaklığında en az 1 saat soğutun.
- Tüm *therascreen* PITX2 RGQ PCR Kit bileşenlerini ve örnekleri buzdolabında, buz üzerinde, soğutma blokunda veya oda sıcaklığında gerekli süre boyunca çözdürün.
- <span id="page-34-1"></span>\* Varsa, Ocak 2010 veya daha sonra üretilmiş Rotor-Gene Q 5plex HRM cihazı. Üretim tarihi bilgisi, cihazın arkasındaki seri numarasından edinilebilir. Seri numarası, "mm" ibaresinin basamak olarak üretim ayını, "yy" ibaresinin üretim yılının son iki basamağını ve "nnn" ibaresinin benzersiz cihaz tanımlayıcıyı gösterdiği "mmyynnn" biçimindedir.

**Not**: Oda sıcaklığında çözdürme durumunda, özellikle sıcaklığa duyarlı dNTP'ler içeren PITX2 RGQ PCR MMx başta olmak üzere malzemelerin buzunun çözülmüş olup olmadığını düzenli olarak kontrol edin.

**Not**: PITX2 RGQ PCR PPM boya nükleotidleri içerdiğinden güneş ışığından korunmalıdır.

 Buzu çözülen ürünleri kullanımdan sonra -30 ila -15°C'ye geri koyana kadar buz üzerine, soğutma blokuna veya buzdolabına yerleştirin.

**Not**: *therascreen* PITX2 RGQ PCR Kit bileşenleri aynı günde birden fazla kez kullanılıyorsa maksimum 6 saat boyunca 2-8°C'de saklanabilir ve ışıktan korunabilir.

**Not**: *therascreen* PITX2 RGQ PCR Kit bileşenleri maksimum dört dondurma-çözdürme döngüsü için kullanılabilir.

- PCR karışımı hazırlanacak tezgahın üzerini, herhangi bir şablon veya nükleaz kontaminasyonu riskini azaltmak için temizleyin.
- Kullanmadan önce tüpleri vorteksleyin (10-12 saniye) ve ardından kısa süre santrifüjleyin. Buna istisna olarak, PITX2 RGQ PCR MMx *Taq* Polimeraz içerdiğinden yukarı-aşağı pipetleme yapılarak karıştırılır.

### Prosedür

1. PITX2 qPCR reaksiyon karışımını işlenecek örneklerin sayısına göre 1,5 ml veya 2 ml'lik tüp (birlikte verilmez) içinde **buz üzerinde** (veya soğutma bloku kullanarak) hazırlayın.

PITX2 reaksiyon karışımının hazırlanması için [Tablo 3](#page-36-1) (sonraki sayfa) içinde gösterilen pipetleme şeması 4 µl bisDNA örneği veya kontrol eklenmesinden sonra 20 µl nihai reaksiyon hacmi elde edecek şekilde hesaplanmıştır. Pipetleme hatalarını telafi etmek için ve kopya halinde test edilen dört örnek artı dört kontrol için yeterli reaksiyon karışımı hazırlanmasını sağlamak için ekstra hacim dahil edilmiştir. Daha az örnek test edilirse reaksiyon karışımı buna uygun olarak hazırlanabilir. Pipetleme hatalarını telafi etmek için ekstra hacim ayırmayı unutmayın (10 kuyuya kadar bir ekstra kuyu ve 20 kuyuya kadar iki ekstra kuyu).
<span id="page-36-1"></span>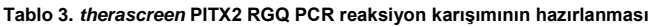

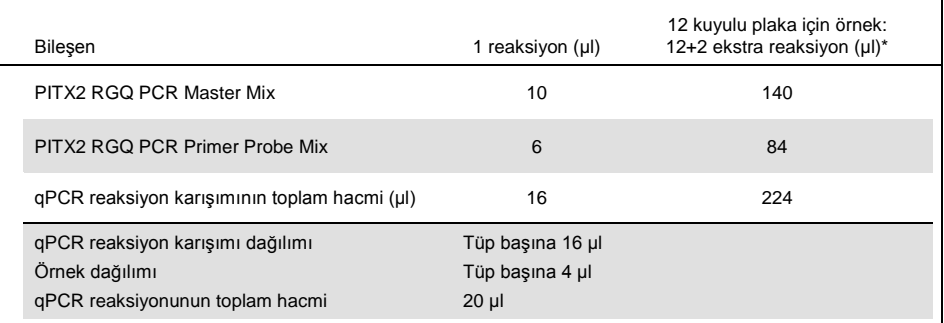

Pipetleme hatasını telafi etmek için ekstra reaksiyon hacmi dahil edilir: 10 kuyuya kadar bir ekstra kuyu ve 20 kuyuya kadar iki ekstra kuyu.

2. PITX2 qPCR reaksiyon karışımını vorteksleyin (10-12 saniye) ve kısa süre santrifüjleyin. qPCR şeritli tüpleri önceden soğutulmuş Loading Block 72 üzerine yerleştirin ve şeritli tüp başına 16 µl PITX2 qPCR reaksiyon karışımını [Şekil](#page-36-0) 4 içinde gösterilen yükleme bloku kurulumu örneğini izleyerek dağıtın.

**Not**: 16 µl reaksiyon karışımının ters pipetleme ile dağıtılması önerilir.

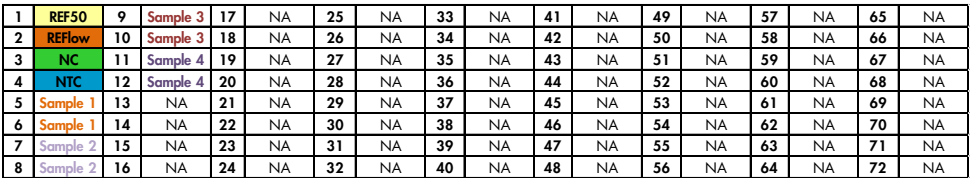

<span id="page-36-0"></span>**Şekil 4. Dört örnek test edilen** *therascreen* **PITX2 RGQ PCR Kit ile deney için yükleme bloku kurulumu**. Sayılar, yükleme bloku içinde konumları gösterir ve nihai rotor pozisyonunu belirtir. Kontrollerin konumları PITX2 test profilinde ayarlanır ve değiştirilemez. Kontroller belirtildiği gibi yerleştirilmezse otomatik sonuç analizi gerçekleştirilemez. **REF50**: PITX2 RGQ PCR Reference 50; **REFlow**: PITX2 RGQ PCR Reference Low; **NC**: PITX2 RGQ PCR Negative Control, **NTC**: PITX2 RGQ PCR NTC (NTC); **Örnek 1 - 4**: bisDNA örnekleri, **NA**: Boş kuyu.

3. bisDNA örneklerini, PITX2 RGQ PCR Reference 50 (Ref50), PITX2 RGQ PCR Reference Low (RefLow), PITX2 RGQ PCR Negative Control (NC) ve PITX2 RGQ PCR NTC (NTC) ürünlerini vorteksleyin (10-12 saniye) ve kısa süre santrifüjleyin.

4. Toplam 20 µl hacim elde etmek için [Şekil 4](#page-36-0) içindeki kuruluma göre karşılık gelen tüpe 4 µl örnek veya kontrol malzemesi ekleyin. Yukarı aşağı pipetleme yaparak 5 kez yavaşça karıştırın.

**Not**: Herhangi bir belirsiz şablondan kontaminasyon kaynaklı yanlış pozitif sonuçlardan kaçınmak için her tüpte uçları değiştirmeye dikkat edin.

- 5. Tüm tüpleri kapatın ve tüplerin dibinde hiç kabarcık olmadığını kontrol edin.
- 6. Malzeme bozunumundan kaçınmak için tüm *therascreen* PITX2 RGQ PCR Kit bileşenlerini ve örnekleri uygun saklama koşullarına geri getirin.

## Rotor-Gene MDx'in hazırlanması

Hazırlamadan sonra mümkün olduğunca kısa sürede çalışmanın başlatılması önemle tavsiye edilir; bununla birlikte, plaka hazırlandıysa ancak doğrudan başlatılamıyorsa (cihazın kullanılamaması nedeniyle), plakanın 24 saate kadar 2-8°C'de ve ışıktan korunmuş şekilde saklanması mümkündür (bkz. ["Kullanım zaman çerçevesi](#page-73-0)", sayfa [74\)](#page-73-0).

- 7. 72 Kuyulu Rotoru Rotor-Gene Q MDx rotor tutucuya yerleştirin.
- 8. Rotoru, Şekil 5'te gösterildiği gibi pozisyon 1'den başlayarak atanan pozisyonlara göre, önceden hazırlanmış şeritli tüplerle doldurun.
- 9. Rotoru tamamen doldurmak için boş pozisyonları boş, kapalı tüplerle tamamlayın. **Not**: İlk tüpün pozisyon 1'e yerleştirildiğinden ve şeritli tüplerin Şekil 5'te gösterildiği şekilde doğru yönelim ve pozisyonda (çalışma geçerliliği ve örnek izlenebilirliği için önemlidir) yerleştirildiğinden emin olun.

**Not**: Kazanç optimizasyonunun (tüp pozisyonu 1'de gerçekleştirilir) daima aynı amplifikasyon ile yapılması için dört kontrolü (REF50, REFlow, NC ve NTC) daima pozisyon 1 ila 4'te tutun. Kontrollerin otomatik kontrol analizi için doğru sırada yüklendiğinden emin olun (kontrollerin ters çevrilmesi, PITX2 test profili ile çalışmayı geçersiz hale getirir).

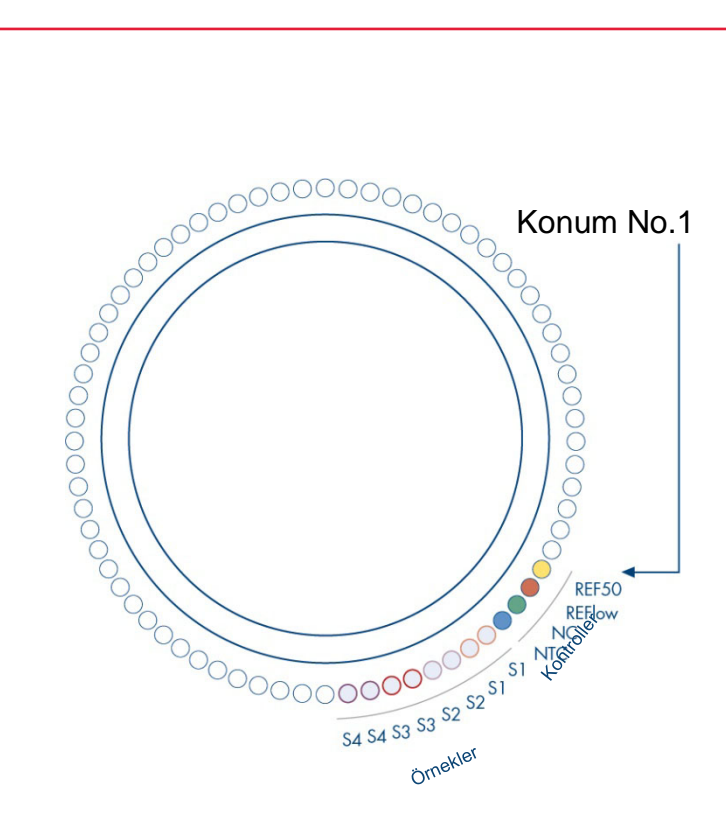

**Şekil 5.** *therascreen* **PITX2 RGQ PCR Kit ile deney için rotor kurulumu**. **REF50**: PITX2 RGQ PCR Reference 50; **REFlow**: PITX2 RGQ PCR Reference Low; **NC**: PITX2 RGQ PCR Negative Control, **NTC**: PITX2 RGQ PCR NTC (NTC); **S1 - S4**: bisDNA örnekleri. **Not**: Kalan tüm pozisyonlar boş tüplerle doldurulmalıdır.

- 10. Kilitleme halkasını takın.
- 11. Rotoru ve kilitleme halkasını Rotor-Gene Q MDx cihazına yükleyin. Cihaz kapağını kapatın.

Çalışma listesi oluşturma ve qPCR çalışmasını başlatma

**Not**: Bu el kitabında açıklandığı üzere, örnekler hazırlanmadan önce veya cihaz üzerinde deney kurulumu yapıldığında çalışma listesi oluşturulabilir ve kaydedilebilir.

- 12. Rotor-Gene Q MDx cihazını açın.
- 13. Simgeye tıklayarak Rotor-Gene AssayManager yazılımını açın: 2008. Rotor-Gene AssayManager penceresi açılır (Şekil 6).

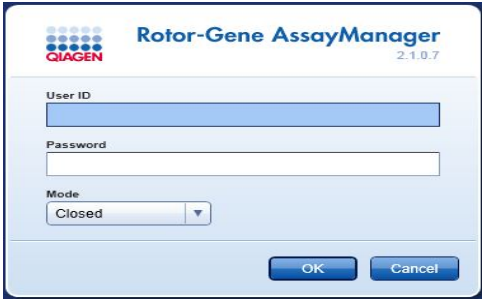

### **Şekil 6. Rotor-Gene AssayManager oturum açma ekranı.**

- 14. Kapalı modda "Operator" (Operatör) rolünde bir kullanıcı olarak oturum açın. "OK" (Tamam) öğesine tıklayın. Rotor-Gene AssayManager ekranı açılır [\(Şekil 7](#page-40-0), sonraki sayfa).
- 15. Çalışmayı başlatmadan önce RGQ'nun yazılım tarafından doğru şekilde algılandığından emin olun.
- 16."Setup" (Kurulum) sekmesini seçin.

**Not**: Setup (Kurulum) ortamı ve "Creating/Editing a Work List" (Bir Çalışma Listesi Oluşturma/Düzenleme) ile ilgili genel işlevler *Rotor-Gene AssayManager v2.1 Core Application User Manual* (Rotor-Gene AssayManager v2.1 Temel Uygulama Kullanıcı Kılavuzu) içinde anlatılır.

17."New work list" (Yeni çalışma listesi) öğesine tıklayın [\(Şekil 7](#page-40-0)).

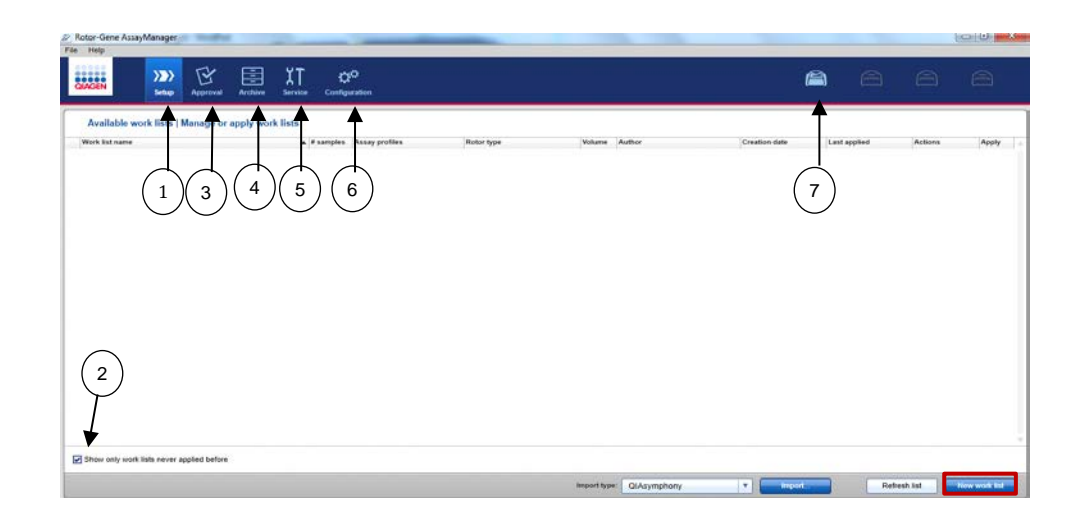

#### <span id="page-40-0"></span>**Şekil 7. RGAM yazılımında bulunan farklı sekmelerin açıklaması.**

- **1** Setup (Kurulum) sekmesi. Bu sekme, çalışma listelerinin yönetilmesini veya uygulanmasını sağlar.
- **2** Uygulanmış çalışma listelerinin kontrolü. Yalnızca yeni çalışma listelerini görüntüler. "Uygulanmış çalışma listesi" zaten gerçekleştirilmiştir.
- **3** Approval (Onay) sekmesi. Bu sekme önceki deneyleri bulmanızı sağlar.
- **4** Archive (Arşiv) sekmesi. Zaten onaylanmış olan eski deneyleri bulmanızı sağlar.
- **5** Service (Servis) sekmesi. Yazılım tarafından oluşturulan her dosyanın denetim kaydı raporunu görüntüler.
- **6** Configuration (Yapılandırma) sekmesi. Tüm yazılım parametrelerinin yapılandırılmasını sağlar
- **7** Rotor-Gene Q MDx (RGQ) simgeleri:

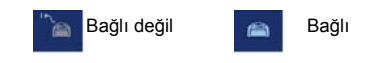

18. Kullanılabilir test profilleri listesinden PITX2 test profilini seçin (Şekil 8).

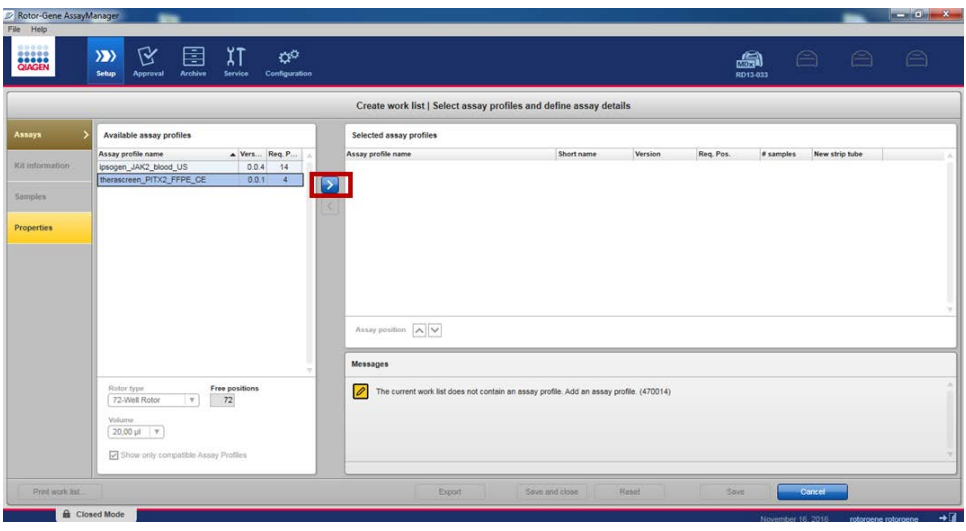

**Şekil 8. Test profili içe aktarımı.**

- 19. Seçilen test profilini ok tuşuna (test profili adının sağındaki) tıklayarak seçilen test profilleri listesine aktarın. Test profili artık seçilen test profilleri listesinde görüntülenmelidir (Şekil 8).
- 20."Assays" (Testler) sekmesinde sarı renkli alanları doldurun: Plaka kurulumunuza göre örnek sayısı (8'e kadar) [\(Şekil 9](#page-42-0)).

**Not**: Örnek sayısı, kuyu sayısına karşılık gelmez ve kontrolleri içermez. Örnekler kopya halinde test edilir; bu nedenle, bir örnek iki kuyuya karşılık gelir. Örneğin, [Şekil 4](#page-36-0) (sayfa [37\)](#page-36-0) içinde sunulan 12 kuyulu plaka için girilecek örnek sayısı 4'tür.

| Rotor-Gene AssayManager<br>File Help |                                                                                                    |   |                                                                                                    |                |         |                |           |                | $\mathbf{u} = \mathbf{u} \mathbf{u} + \mathbf{X}$ |
|--------------------------------------|----------------------------------------------------------------------------------------------------|---|----------------------------------------------------------------------------------------------------|----------------|---------|----------------|-----------|----------------|---------------------------------------------------|
| <b>BACKEN</b>                        | $\overline{\lambda}$<br>区<br>圉<br>$\rangle$<br>$\alpha^{\alpha}$<br>Contiguration<br>Setup<br>Archive<br>Service<br><b>Approval</b> |   |                                                                                                    |                |         | a<br>RD13-033  | $\ominus$ | $\ominus$      | $\curvearrowright$                                |
|                                      |                                                                                                    |   | Create work list   Select assay profiles and define assay details                                             |                |         |                |           |                |                                                   |
| Assays                               | Available assay profiles                                                                                                    |   | Selected assay profiles                                                                                       |                |         |                |           |                |                                                   |
|                                      | Assay profile name<br>Ners Req. P                                                                                                   |   | Assay profile name                                                                                            | Short name     | Version | Req. Pos.      | # samples | New strip tube |                                                   |
| <b>Kit information</b>               |                                                                                                    |   | therascreen_PITX2_FFPE_CE                                                                                     | PITX_a         | 0.0.1   | $\overline{4}$ |           | 回              |                                                   |
| <b>Samples</b>                       |                                                                                                    | k |                                                                                                    |                |         |                |           |                |                                                   |
| <b>Properties</b>                    |                                                                                                    |   |                                                                                                    |                |         |                |           |                |                                                   |
|                                      |                                                                                                    |   |                                                                                                    |                |         |                |           |                |                                                   |
|                                      |                                                                                                    |   |                                                                                                    |                |         |                |           |                |                                                   |
|                                      |                                                                                                    |   |                                                                                                    |                |         |                |           |                |                                                   |
|                                      |                                                                                                    |   | Assay position A                                                                                              |                |         |                |           |                |                                                   |
|                                      |                                                                                                    |   | Messages                                                                                                    |                |         |                |           |                |                                                   |
|                                      | Free positions<br>Rotor type<br>72-Well Rotor<br>$ \mathbf{v} $                                                                     |   | $\overline{\mathscr{O}}$<br>Enter the number of samples for assay profile therascreen_PITX2_FFPE_CE. (470015) |                |         |                |           |                |                                                   |
|                                      | 68                                                                                                    |   |                                                                                                    |                |         |                |           |                |                                                   |
|                                      | Volume<br>$20.00 \text{ }\mu\text{J}$ $\text{ } v$                                                                                  |   |                                                                                                    |                |         |                |           |                |                                                   |
|                                      | Show only compatible Assay Profiles                                                                                                 |   |                                                                                                    |                |         |                |           |                |                                                   |
| Print work list                      |                                                                                                    |   | Export                                                                                                    | Save and close | Reset   | Save           | Cancel    |                |                                                   |
|                                      | Closed Mode                                                                                                    |   |                                                                                                    |                |         |                |           |                | $+1$                                              |

<span id="page-42-0"></span>**Şekil 9. Örnek sayısının girilmesi.**

21."Kit Information" (Kit Bilgileri) sekmesini seçin. "Use kit bar code" (Kit barkodunu kullan) öğesini seçerek veya "Enter kit information manually" (Kit bilgilerini manuel olarak gir) öğesini seçip *therascreen* PITX2 RGQ PCR Kit kutusunun etiketinde bulunan kit bilgilerini manuel olarak girerek kit bilgilerini girin:

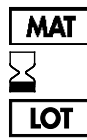

Materyal numarası

Son kullanma tarihi

Lot numarası

- 22."Samples" (Örnekler) sekmesini seçin. Örnek ayrıntılarını içeren bir liste gösterilir. Bu liste, beklenen rotor düzenini temsil eder.
- 23. Örnek tanımını, her örnek için bir açıklama olarak tüm isteğe bağlı örnek bilgileriyle birlikte girin (Şekil 10).

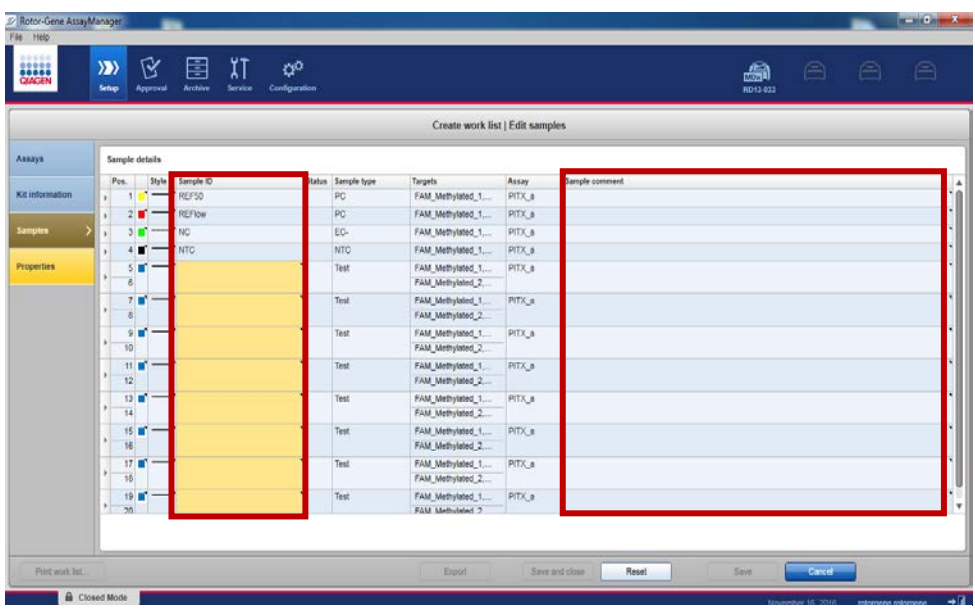

**Şekil 10. Örnek ayarı.**

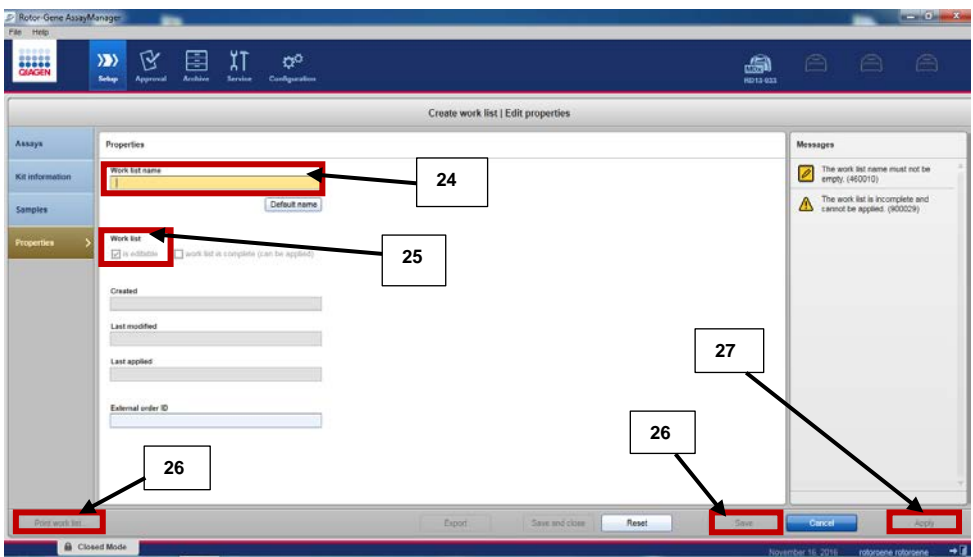

## 24."Properties" (Özellikler) öğesini seçin ve bir çalışma listesi adı girin (Şekil 11).

**Şekil 11. Çalışma listesi oluşturma.**

- 25."worklist is complete (can be applied)" (çalışma listesi tamamlandı (uygulanabilir)) onay kutusunu etkinleştirin.
- 26. Çalışma listesini kaydedin.

**İsteğe bağlı**: Çalışma listesini yazdırmak için "Print work list" (Çalışma listesini yazdır) öğesine basın. Çalışma listesinin yazdırılması çalışmanın hazırlaması ve kurulumuna yardımcı olabilir. Örnek bilgileri çalışma listenin bir parçası olacaktır.

27. Çalışma listesi yöneticisinden ilgili çalışma listesini seçin ve "Apply" (Uygula) öğesine tıklayın. Alternatif olarak, çalışma listesi hala açıksa "Apply" öğesine tıklayın.

**Not**: Çalışmayı başlatmadan önce Rotor-Gene Q MDx'in yazılım tarafından doğru şekilde algılandığından emin olun.

28. Deney adını girin.

- 29."Cycler Selection" (Döngüleyici Seçimi) içinden kullanılacak döngüleyiciyi seçin. **Not**: Bir Rotor-Gene Q MDx 5plex HRM döngüleyici kullanılmalıdır.
- 30. Kilitleme halkasının doğru takıldığını kontrol edin ve ekranda kilitleme halkasının takılı olduğunu bunu onaylayın.
- 31."Start run" (Çalışmayı başlat) öğesine tıklayın. qPCR çalışması başlayacaktır.

Çıkarın ve qPCR sonuçlarını raporlayın

Approval (Onay) ortamının genel işlevleri *Rotor-Gene AssayManager 2.1 Gamma Plug-in User Manual* (Rotor-Gene AssayManager v2.1 Gamma Eklentisi Kullanım Kılavuzu) içinde anlatılmıştır.

Bir çalışma tamamlandıktan ve döngüleyici çıkarıldıktan sonra deney dahili veritabanında saklanacaktır. Elde edilen verilerin analizi, test profiliyle tanımlanan kurallara ve parametre değerlerine göre otomatik olarak gerçekleştirilir.

**Not**: Bir çalışmayı onaylamak için "Approver" (Onaylayıcı) kullanıcı rolü gereklidir.

1. Çalışma sona erdiğinde, verileri analiz etmek ve dışa aktarmak için "Finish run" (Çalışmayı sonlandır) öğesine tıklayın.

**Not**: Bu adım tamamlanana kadar deney dahili veritabanına kaydedilmez.

2. "Finish run" öğesine tıkladıktan sonra parolayı girin ve "Release and go to approval" (Çıkar ve onaya git) öğesine tıklayın (Ş[ekil 12\)](#page-46-0).

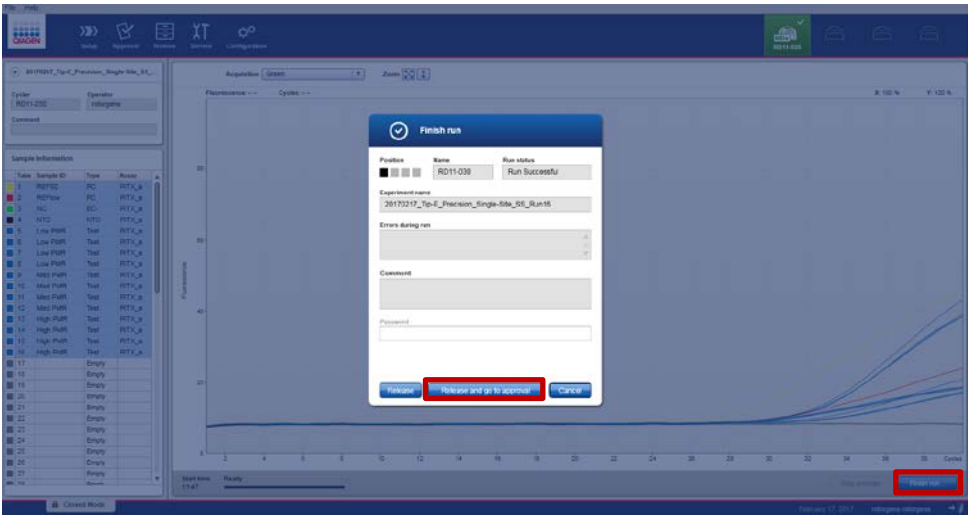

<span id="page-46-0"></span>**Şekil 12. Çalışmanın sonlandırılması.**

"Approver" rolüyle oturum açan kullanıcılar için "Release and go to approval" (Çıkar ve onaya git) öğesine tıklayın.

"Operator" rolüyle oturum açan kullanıcılar için "Release" (Çıkar) öğesine tıklayın.

"Release and go to approval" (Çıkar ve onaya git) öğesine tıklanmışsa deney sonuçları "Approval" ortamında görüntülenir.

"Operator" rolündeki kullanıcı tarafından "Release" (Çıkar) öğesine tıklanmışsa "Approver" rolünde bir kullanıcı oturum açmalı ve "Approval" ortamını seçmelidir.

**Not**: "Approval" sekmesinde, deneyler her sekme (deney, test, denetim, kayıt, çalışma kontrol sonuçları) arasında geçiş yapılarak analiz edilebilir.

3. Her örnek için amplifikasyon eğrilerini kontrol edin, "flags" (işaretler) sütununun sağ tarafındaki ilk kutuyu işaretleyin (kutu yeşile döner) (Şekil 13).

| <b>BRACEN</b><br>20170307_Tip-E_DOU-0                        | ۲Ý<br>$\rangle \rangle$<br>Setup<br>Approval | E<br>Archive             | χT<br>$\alpha^{\circ}$<br>Service<br>Configuration |                                     |                                                                                                    |                                                          |                                                                                             | $\oplus$<br>a<br>RD13 030 | $\triangle$ | $\ominus$                     |
|--------------------------------------------------------------|----------------------------------------------|--------------------------|----------------------------------------------------|-------------------------------------|----------------------------------------------------------------------------------------------------|----------------------------------------------------------|---------------------------------------------------------------------------------------------|---------------------------|-------------|-------------------------------|
| therascreen_PITX2_FFP<br>$\circledast$ Plots and information |                                              |                          |                                                    |                                     |                                                                                                    |                                                          |                                                                                             |                           |             |                               |
| Raw data                                                     | Processed data                               | Experiment               | Work list<br>Assay                                 | Audit trail                         |                                                                                                    |                                                          |                                                                                             |                           |             |                               |
| Target FAM_Methylated v                                      |                                              | Options <b>区 1 / 广</b> 县 |                                                    |                                     | Fl: 0.07 Cy: 12.39                                                                                                    | Target FAM_Methylated v                                  | Options <b>10</b>                                                                           |                           |             | FI: 0.00 Cy: 0.00             |
|                                                              |                                              |                          |                                                    |                                     |                                                                                                    |                                                          |                                                                                             |                           |             |                               |
| $0 -$<br>10                                                  | 18                                           | 20                       | żõ                                                 | <b><i>ARRESTS AND FOR</i></b><br>30 | 38<br>Cycles                                                                                                    | 10<br>15                                                 | 20<br>28                                                                                    | 30 <sub>2</sub>           | 38          |                               |
| $\circ$ Results<br>☑<br>Pos.                                 | Style Sample ID                              | Type                     | Sample comment                                     | Overall sample result               |                                                                                                    | Ct<br>Value                                              | Flags                                                                                       |                           |             | .<br>Cycles<br><b>R</b><br>Ωś |
| $\overline{M}$<br>$\overline{7}$<br>$\overline{8}$           | $\blacksquare$ SS-pBM140.7                   | Test                     |                                                    | Valid                               | Dutput<br>www.communi<br>FAM Methylated 1<br>HEX_Unmethylated_1<br>FAM Methylated 2<br>HEX_Unmethylated_2<br>PMR1(1)<br>PMR1(2)<br>Mean-PMR1 | 30.16<br>27.20<br>30.00<br>27.25<br>-11<br>$\sim$<br>-41 | Y/W)<br>$-1$<br>$\cdot$ .<br>$-1$<br>$\overline{\phantom{a}}$<br>$11 -$<br>$13 -$<br>$12$ . |                           |             | $\overline{\circ}$            |
| $\overline{\mathbf{v}}$                                      | MS-Sample3                                   | Test                     |                                                    | Valid                               | Delta_PMR1<br>FAM_Methylated_1                                                                                                    | ٠<br>28.95                                               | $1.6 -$<br>$=$                                                                              |                           |             | $\overline{\circ}$            |
| $\overline{9}$<br>$\overline{\phantom{a}}$<br>Conc. unit   . | $\tau$                                       | Show IC                  | Assay comment                                      |                                     | <b>HEX Unmethvlated 1</b>                                                                                                    | 31.53                                                    | . .                                                                                         |                           |             |                               |

**Şekil 13. Amplifikasyon Eğrisi kontrolü.**

- 4. Bir .pdf raporu oluşturmak ve LIMS dosyasını kaydetmek için "Release/report data" öğesine (pencerenin sağ altında) tıklayın (bir kopyası otomatik olarak şuraya kaydedilir: C:\Documents and settings\AllUsers\Documents\QIAGEN\RotorGeneAssayManager\ Export\Reports).
- 5. Pdf dosyasını kapatın ve Rotor-Gene AssayManager'a geri dönün. Her istendiğinde "OK" öğesine tıklayın.
- 6. .rex dosyasını dışa aktarmak için "Archive" (Arşiv) sekmesine gidin. "Start date" (Başlangıç tarihi) ve "End date" (Bitiş tarihi) öğelerinin doğru olduğundan emin olun ve "Apply filter" (Filtreyi uygula) öğesine tıklayın. Dışa aktarılacak deneyi seçin ve ardından "Show assays" (Testleri görüntüle) öğesine tıklayın (Şekil 14).

| Filter options                                                                                                    | Assay selection                                              |                                            |                                |                                     |
|----------------------------------------------------------------------------------------------------|--------------------------------------------------------------|--------------------------------------------|--------------------------------|-------------------------------------|
| Start date<br>End cate                                                                                             | E Experiment                                                 | Anney                                      | # samples Operator             | Run dete<br>Station.                |
| 17/02/2017<br>ь<br>17/01/2317<br>ы                                                                                 | 20170131_Te E_Cross Contenination_Centifien 6_53_Run16       | thorsessen, PITI2 FP7E, CE                 | 6 Islargena rotargene          | 31010017 11:45:15<br>$\checkmark$   |
| Use advanced fiber options                                                                                         | 01 Tip-E. Cross-Contemination Condition-1_55_Run02<br>日本     | therascieen_PITX2_PPPE_CE                  | 5 istorgene roturgene          | 01022017 09:06:11<br>$\checkmark$   |
| Filter strays                                                                                                    | 20170201_Tip-E_Cross-<br>ndiban-3 SS Flundit<br>◠            | therastreen PITX2 FFPE CE                  | 5 (clorgene rotergene.)        | 01022017 10:55:01<br>$\checkmark$   |
| project JAR2 boot US                                                                                               | Indian-5. SS Punt4<br>20170201_Tip-E_Cross-Cant              | therascieen_PITX2_FFPE_CE                  | 5 Intergene rotorgene          | 01022017093925<br>$\checkmark$      |
| Thresher, JART Road LTD<br>Terminet_RTQ_FFR_CE                                                                     | 20170202_Tip-E_Closs-Centenmaton_Centron-2_55_Run06          | theratoreen PIT32 PPPE CE                  | ti rotorgene rotorgene         | 02/02/2017 10:39:30<br>$\checkmark$ |
|                                                                                                    | 20170202 Te-E Cioss-Contemination Condition-4 SS Run12       | therascreen, PITX2 FFPE CE                 | 8 Irolorgene rotargene         | 02022017-08:50:36<br>$\checkmark$   |
|                                                                                                    | 20170202_Tip-E_Cross-Contemination_Condition-E_SS_Run16      | 1 Berascient PITI2 FFPE_CE                 | 6 istorgene rotorgene          | 02022017 11:46:17<br>$\checkmark$   |
|                                                                                                    | 10170202 Tip-E. Closs-Contemination_Condition-6_55_Run16-(2) | therascieen PITX2 FFPE CE                  | 5 rotorgene rotorgene          | 03/03/2017 15:47:08<br>$\checkmark$ |
|                                                                                                    | 20170206_Tip-E_Precision_Sigle-Site_55_Run25                 | therascreen_PITI2_FFPE_CE                  | 5 rotorgene rotorgene          | 00/02/2017 13:44:27<br>$\checkmark$ |
|                                                                                                    | 20170396_Tip-E_Precision_Gegie.eta_55_Run77                  | Berascisen_PITI2_FFPE_CE                   | 5 Intorgene raturgene          | 06/02/2017 09:29:36<br>✓            |
|                                                                                                    | 20170206_Tip-E_Precision_Single-Site_55_Run52                | theratonen_PITX2_PPPE_CE                   | 2 rotorgene rotorgene          | 06/02/2017 16:00:45<br>$\checkmark$ |
| As cay station<br><b>Release status</b>                                                                            | 20170207_Tip-E_Precision_Run25_CB                            | therascieen_PITX2_PFPE_CE                  | 5 solorgene roturgene          | 07/02/2017 11:59:47<br>$\checkmark$ |
| O Kelmand<br><b>R</b> Iscussive<br>$E^{right}$<br>O Partishy<br>E Imported<br>(8) 31371<br>Filter signatived zerra | 20170207_Tip-E_Precision_Run26_CB                            | therascieen PITX2 FFPE CE                  | 5 / rotorgene rotorgene.       | 07/02/2017 14:00:39<br>$\checkmark$ |
|                                                                                                    | 20170215_Tip-E_Presistan_Run37_CD                            | Berascent_PITX2_FFPE_CE                    | 5 ( rulkargerne / subargerine) | 1503/2017 10:30:54<br>$\checkmark$  |
|                                                                                                    | 20170215_Te-E_Precision_Run35_CB                             | therascieen_PITI2_PPPE_CE                  | 5 rotorgene rotorgene          | 15/02/2017 14:18:32<br>$\checkmark$ |
|                                                                                                    | 20170216_Tip-E_Precision_Single-Site_SS_Run09                | <b>T</b> Berascreen, PITIC2, FFPE, CE<br>4 | 5 rotorgene rotorgene          | 16022017-09:09:18<br>$\checkmark$   |
| The cotined same Ox                                                                                                | [7] 20170216_Tip-E_Precision_Single-Site_SS_Runk0            | therancient_PITI2_FFPE_CX                  | 5<br>5 rotorgene rotorgene     | 16022017 16:00:26<br>$\checkmark$   |
|                                                                                                    | [ 20170216_Tip-E_Precision_Single-Site_SS_Run54              | 2 FFPE OF                                  | 5 intorgene rotorgene          | 16/02/2017 11:31:39<br>$\checkmark$ |
| 3<br>$T$ in section                                                                                                | 1 20170216_Tlp-E_Penision_Single-Site_55_Run55               | Beniscien, PITX2, PPPE, CE                 | h/keybinth mitegation (8)      | 16/02/2017 13:49:38<br>$\checkmark$ |
|                                                                                                    | 20170216_Te-E_Precision_Seco                                 | Berascreen_PIT/I2_FFPE_CE                  | 1 intorgene rotorgene          | 6022017 17:22:46<br>$\checkmark$    |
| Film type send winds                                                                                               | T1 20170217 To a mechion Single-Site S3 Runits               | theratonen. PITX2 FFPE CE                  | 5. rotorgene rotorgene.        | 017 11:04:15                        |
|                                                                                                    | C 20170217 Tip E. Precision, Single-Site, SS, Runf4          | therascieen_PITX2_PPPE_CE                  | 5 istorgene roturgene          | 17/02<br>713:47:25                  |

**Şekil 14. Çalışma verilerinin dışa aktarımı.**

7. .rex dosyasını dışa aktarın (dosya şuraya kaydedilir: C:\Documents and settings\ AllUsers\Documents \QIAGEN\RotorGeneAssayManager\Export\Experiments).

**Not**: Yazılım şurada otomatik olarak bir LIMS dosyası oluşturur: C:\Documents and settings\All Users\Documents\QIAGEN\RotorGeneAssayManager\Export\LIMS

8. Rotor-Gene Q MDx cihazını boşaltın ve şerit tüplerini yerel güvenlik düzenlemelerine uygun şekilde imha edin.

**Not**: QIAGEN Teknik Destek tarafından sorun giderme ile destek için çalışmadan bir destek paketi gereklidir. Destek paketleri "Approval" veya "Archive" ortamlarından oluşturulabilir. Daha fazla bilgi için bkz. *Rotor-Gene AssayManager v2.1 Core Application User Manual* (Gene AssayManager v2.1 Temel Uygulama Kullanım Kılavuzu), "Creating a support package" (Destek paketi oluşturma).

Destek paketine ek olarak olay tarihine göre ±1 gün şeklinde denetim geçmişi girmek faydalı olabilir. Denetim kaydı "Service" (Servis) ortamında alınabilir. Daha fazla bilgi için bkz. *Rotor-Gene AssayManager v2.1 Core Application User Manual* (Rotor-Gene AssayManager v2.1 Temel Uygulama Kullanım Kılavuzu).

Rotor-Gene AssayManager v2.1 yazılımının kurulumu, Gamma Plug-in ve test profilinin içe aktarılması

Rotor-Gene Q MDx cihazına bağlı bilgisayarda Rotor-Gene AssayManager v2.1 yazılımı yüklü olmalıdır. Yazılım, Rotor-Gene AssayManager v2.1 ürün sayfasındaki "Product Resources" (Ürün Kaynakları) sekmesi altındaki "Operating Software" (İşletim Yazılımı) bölümünden indirilebilir: **www.qiagen.com/Products/Rotor-GeneAssayManager\_v2\_1.aspx**.

Rotor-Gene AssayManager v2.1 temel yazılımının kurulumu hakkında ayrıntılar için bkz. *Rotor-Gene AssayManager v2.1 Core Application User Manual* (Rotor-Gene AssayManager v2.1 Temel Uygulama Kullanım Kılavuzu). Bağlı bilgisayarlar üzerindeki ek yazılımlar hakkında ayrıntılar için lütfen bkz. *Rotor-Gene AssayManager v2.1 Quick-Start Guide* (Rotor-Gene AssayManager v2.1 Hızlı Başlangıç Kılavuzu).

Rotor-Gene AssayManager v2.1 ile *therascreen* PITX2 RGQ PCR Kitin kullanımında sonuçların otomatik yorumlanması için Rotor-Gene AssayManager v2.1'de en son Gamma Plug-in kurulu olmalıdır. Eklentinin en son sürümüne erişmek için Rotor-Gene AssayManager v2.1 ürün sayfasında "Product Resources" bölümüne bakın: **[www.qiagen.com/Products/Rotor-GeneAssay](http://www.qiagen.com/Products/Rotor-GeneAssay) Manager\_v2\_1.aspx**.

*therascreen* PITX2 RGQ PCR Kit ayrıca bir test profili gerektirir. Test profili, PITX2 testinde döngüleme ve analiz yapmak için gereken tüm parametreleri içerir. Çalışma için bu parametreler kilitlidir. PITX2 test profili (AP\_therascreen\_PITX2\_FFPE\_CE), *therascreen* PITX2 RGQ PCR Kit ürün sayfasında: **[www.qiagen.com/shop/detection](http://www.qiagen.com/shop/detection-solutions/personalized-healthcare/therascreen-pitx2)[solutions/personalized-healthcare/therascreen-pitx2-](http://www.qiagen.com/shop/detection-solutions/personalized-healthcare/therascreen-pitx2)rgq-pcr-kit-ce/**, "Protocol Files" (Protokol Dosyaları) altındaki "Product Resources" sekmesinden indirilebilen bir ".iap" dosyasına karşılık gelir. Test profili, Rotor-Gene AssayManager v2.1 yazılımına aktarılmalıdır.

Gamma Plug-in kurulumu ve test profilinin Rotor-Gene AssayManager v2.1 yazılımına aktarımı ile ilgili ayrıntılar aşağıdaki gibidir.

- 1. **www.qiagen.com** adresinden Gamma Plug-in öğesini indirin.
- 2. Kurulum işlemine GammaPlugin.Installation.msi dosyasına çift tıklayarak başlayın ve kurulum talimatlarını izleyin. Bu işlemin ayrıntılı açıklaması için *AssayManager Core Application User Manual* (AssayManager Temel Uygulama Kullanım Kılavuzu) içinde "installing plug-ins" (eklentilerin kurulumu) bölümüne bakın.
- 3. Eklentinin başarıyla kurulmasından sonra, Rotor Gene AssayManager yazılımı için yönetici haklarına sahip bir kişinin gerekli Test Profilini aşağıdaki gibi içe aktarması gerekir:
- 4. Windows Explorer (Windows Gezgini) öğesine gidin ve AP'yi aşağıdaki dosyaya kaydedin: "C:\Documents and Settings\All Users\Documents\QIAGEN\ Rotor-GeneAssayManager\Import\AssayProfiles".
- 5. Simgeye tıklayarak Rotor-Gene AssayManager yazılımını  $\sqrt{\mathbb{Z}}$  acın.
- 6. Kullanıcı kimliğiniz ve parolanızla Rotor-Gene AssayManager'da oturum açın. "Closed mode" (Kapalı mod) seçeneğini değiştirmeyin. "OK" öğesine tıklayın. Rotor-Gene AssayManager ekranı açılır.

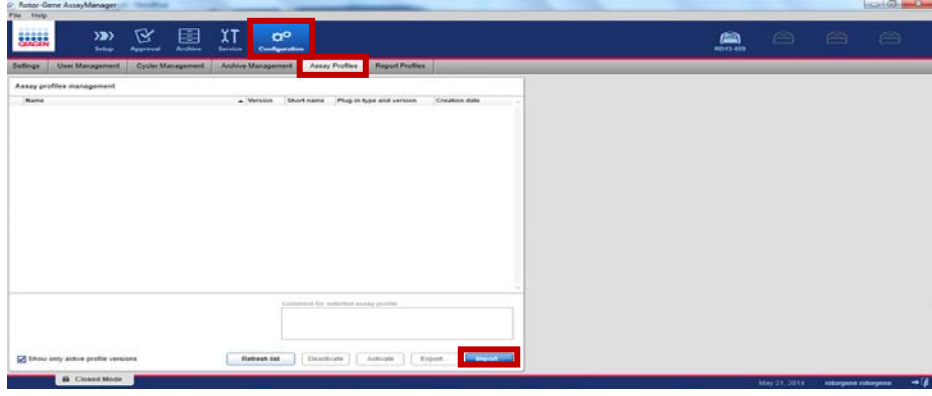

7. Yapılandırma ortamını seçin [\(Şekil 15](#page-50-0)).

<span id="page-50-0"></span>**Şekil 15. Configuration (Yapılandırma) sekmesi.**

- 8. "Assay Profiles" (Test Profilleri) sekmesini seçin.
- 9. "Import" (İçe Aktar) öğesine tıklayın.
- 10. İçe aktarmak üzere iletişim kutusundan AP\_therascreen\_PITX2\_FFPE\_CE\_V1.0.x.iap (burada x = 1 veya üzeri) Test Profilini seçin ve "Open" (Aç) öğesine tıklayın.
- 11. Test Profili başarıyla içe aktarıldıktan sonra "Setup" (Kurulum) ortamında kullanılabilir.

# Sonuçların Yorumlanması

# Veri analizi

Her bir kontrol ve örnek için *therascreen* PITX2 RGQ PCR Kit sonuçlarının analizi, bundan sonra PITX2 Test Paketi olarak anılacak olan Gamma Plug-in v1.0 ve PITX2 test profili ile Rotor-Gene AssayManager v2.1 tarafından otomatik olarak gerçekleştirilir.

PITX2 Test Paketi amplifikasyon eğrilerini analiz eder; şekillerine ve parazit miktarlarına göre uygun olmayan eğrileri geçersiz sayabilir. Böyle bir durum söz konusu olursa, geçersiz sayılan eğri, bir bayrakla işaretlenir. Ayrıca geçersiz kılmayan eğri anormallikleri için uyarı işaretleri de görüntülenebilir (bkz. ["İşaretler](#page-57-0)" bölümü, sayfa [58](#page-57-0) içindeki işaret listesi ve ayrıntılar).

PITX2 Test Paketi ayrıca test geçerliliğini belirlemek için çalışma kontrolleri olan PITX2 RGQ PCR Reference 50 (REF50), PITX2 RGQ PCR Reference Low (REFlow), PITX2 RGQ PCR Negative Control (NC) ve PITX2 RGQ PCR NTC (NTC) ürünlerini de analiz eder. Her kontrolün geçerliliği, önceden belirlenmiş özelliklerdeki  $C_T$  ve/veya PMR değerleriyle uyumluluğa dayanır (bkz. ["Genel örnek](#page-55-0) sonuçları", sayfa [56](#page-55-0) ve "[İşaretler](#page-57-0)", sayfa [58\)](#page-57-0).

**Not**: En az bir kontrol geçersizse tüm test örnekleri için elde edilen sonuçlar geçersiz sayılır ve PMR sonuçları görüntülenmez.

PITX2 Test Paketi ayrıca kopyaların geçerliliğini ve girdinin geçerliliğini kontrol ederek örnekleri analiz eder (bkz. "[Genel örnek sonuçları](#page-55-0)", sayfa [56](#page-55-0) ve "[İşaretler](#page-57-0)", sayfa [58\)](#page-57-0). Son olarak, her bir örnek kopyası için elde edilen iki PMR sonucu aracılığıyla, örneklere sayı içermeyen bir PMR değeri atanır. Her bir hasta örneği için elde edilen PMR, tedaviyi yürüten hekime hastanın antrasiklin bazlı kemoterapiye yanıt verip vermeyeceği hakkında bilgi sağlar. Elde edilen PMR 12'ye eşit veya daha düşükse hastanın antrasiklin bazlı kemoterapiye yanıt vermesi olasıdır. Buna karşılık, elde edilen PMR 12'den yüksekse hastanın antrasiklin bazlı kemoterapiye yanıt verme olasılığı daha düşük olacağından, alternatif bir tedavi önerilebilir (Şekil 16).

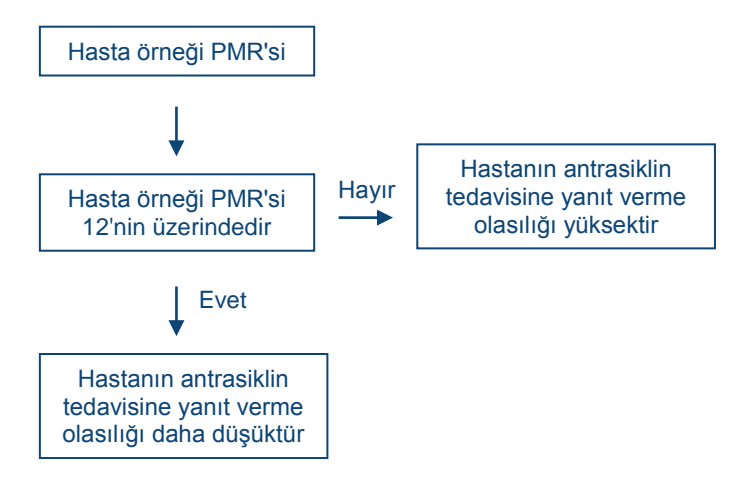

**Şekil 16.** *therascreen* **PITX2 RGQ PCR Kit için hasta örneklerinin PMR sonuçlarının yorumlanması.**

PITX2 Test Paketi tarafından ayarlanan ve otomatik olarak analiz edilen test örneklerinin sonuçları, "Approver" rolünde oturum açmış bir kullanıcı tarafından onaylanmalı ve serbest bırakılmalıdır. Onaylanacak örnekler sonuçlarının belirlenmiş satırın sonunda üç ek onay düğmesi bulunur. Bu düğmeler örnek sonuçlarını etkileşimli olarak kabul veya reddetmek için kullanılır. Daha fazla bilgi için lütfen bkz. *Rotor-Gene AssayManager v2.1 Gamma Plugin User Manual* (Rotor-Gene AssayManager v2.1 Gamma Eklentisi Kullanım Kılavuzu).

**İş Akışı Kontrolü notu**: Örnek HD216 (iş akışı kontrolü) 30 ile 50 arasında bir PMR değeri vermelidir. Bu iş akışı kontrolü ile ilgili PMR elde edilirse gDNA saflaştırma ve bisülfit dönüşümü adımı valide edilebilir.

Geçersiz sonuçlar alınması durumunda bkz. ["Sorun giderme kılavuzu](#page-62-0)", sayf[a 63.](#page-62-0)

## Tekrar Testleri

Geçersiz sonuçlar alınması durumunda tekrar testleri gereklidir. Test geçersizse, yani dört kontrolden biri geçersizse tüm test edilen örnekler dahil çalışmanın tamamı tekrar test edilmelidir. Test geçerliyse ancak bir veya birden fazla örnek geçersizse, hata türü araştırıldıktan sonra geçersiz örnekler tekrar test edilmelidir (bkz. ["İşaretler](#page-57-0)", sayf[a 58,](#page-57-0) [Tablo 6](#page-58-0) ve [Tablo 7,](#page-59-0) sayf[a 59–](#page-58-0)[60](#page-59-0)). Tekrar test prosedürünün iş akışı Şekil 17'de sunulmaktadır.

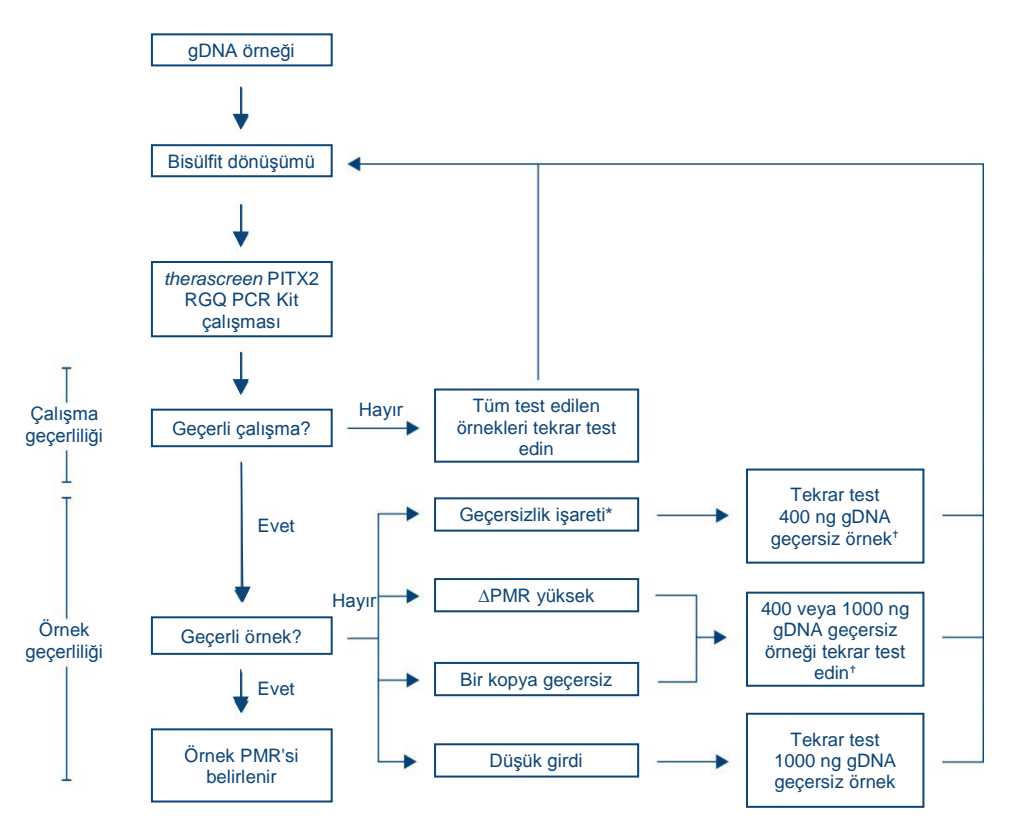

#### **Şekil 17.** *therascreen* **PITX2 RGQ PCR Kit için tekrar testi iş akışı.**

- \* Bkz. [Tablo 6](#page-58-0) v[e Tablo 7,](#page-59-0) sayf[a 59–](#page-58-0)[60.](#page-59-0)
- † Yetersiz gDNA bulunması durumunda 200 ng girdi kullanılabilir; ancak "low input" (düşük girdi) işareti kaynaklı geçersiz sonuç riski daha yüksektir.

# Sonuçlar ekranı

## Hedefler ve birleştirilmiş hedefler

*therascreen* PITX2 RGQ PCR Kitin her bir reaksiyonu için sonuçlar aşağıdaki hedef ve birleştirilmiş hedef adları altında görüntülenir:

- "FAM\_Methylated\_1": Tüm kontroller ve test örneklerinde tekrar 1 için yeşil kanal sonuçları.
- "FAM\_Methylated\_2": Test örneklerinde tekrar 2 için yeşil kanal sonuçları.
- "HEX\_Unmethylated\_1": Tüm kontroller ve test örneklerinde tekrar 1 için sarı kanal sonuçları.
- "HEX\_Unmethylated\_2": Test örneklerinde tekrar 2 için sarı kanal sonuçları.
- "PMR": Bu hedefler, birleştirilmiş hedeflerdir; ilgili sonuçta kontrollerin geçerliliği dikkate alınır. Bu hedefler, geçerliyse tüm test örnekleri ve kontroller için gösterilir.
- "Mean\_PMR" (Ortalama PMR): Bu hedefler, birleştirilmiş hedeflerdir; ilgili sonuçta kontrollerin geçerliliği dikkate alınır. Bu hedefler, geçerliyse tüm test örnekleri için gösterilir.

## <span id="page-55-0"></span>Genel örnek sonuçları

Her kontrol ve örnek için analizin sonucu, raporun "Overall Sample Result" (Genel Örnek Sonucu) sütununda görüntülenir [\(Tablo 4\)](#page-56-0).

### <span id="page-56-0"></span>**Tablo 4. Genel örnek sonuçları ve eylemler**

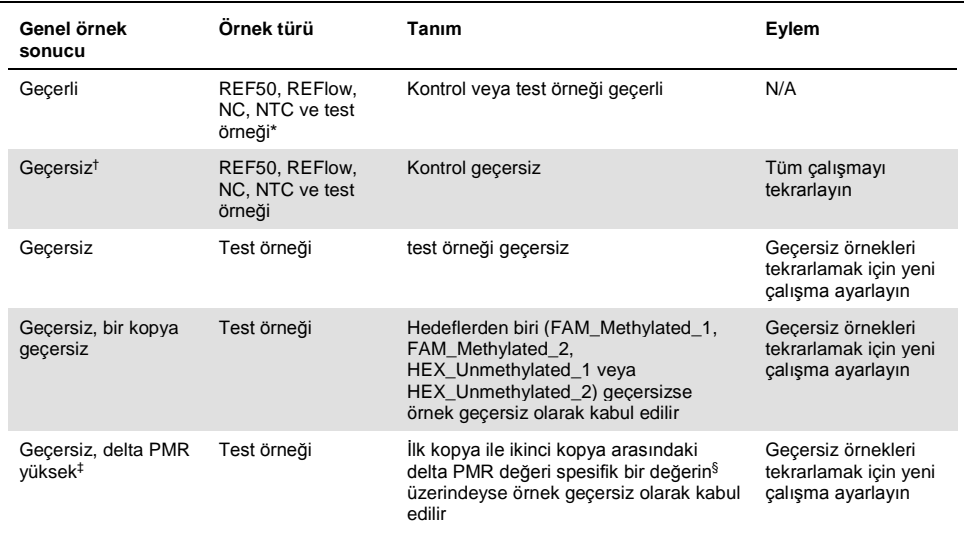

\* Test örneği geçerli PMR sonucunun yorumlanması daha önce açıklanmıştır (bkz. Şekil 16).

 $\dagger$  Kontroller geçersiz ise geçersiz C<sub>T</sub> değerleri ve PMR sonuçları bilgi için köşeli parantez içinde görüntülenir.

 $\pm$  Bir örnek yüksek delta PMR ile geçersiz hale gelirse her iki kopyanın C<sub>T</sub> değerleri ve PMR sonuçları ile ortalama PMR bilgi için görüntülenir. Bununla birlikte, geçerli bir sonuç elde etmek için örnek tekrar test edilmelidir.

§ Spesifik değer, her bir örnek için elde edilen PMR değerine göre değişir (bkz. [Tablo 5,](#page-57-1) sonraki sayfa).

<span id="page-57-1"></span>**Tablo 5. Delta PMR kriterleri**

| Ortalama-PMR | Delta PMR kopyaları |
|--------------|---------------------|
| $0 - 1$      | $\leq 1$            |
| $1 - 5$      | $\leq 5$            |
| $5 - 10$     | $\leq 7$            |
| $10 - 15$    | $\leq 9$            |
| 15-35        | $\leq 13$           |
| $35 - 65$    | $\leq 15$           |
| 65-85        | ≤ 18                |
| 85-100       | $\leq 6$            |
|              |                     |

# <span id="page-57-0"></span>İşaretler

İşaretler elde edilen sonuçlar, özellikle geçersiz sonuçlar hakkında ek bilgiler görüntülemek içindir. Problemli olmayan anormallikler geçersiz bir sonuca yol açmayan bir uyarı işareti ile işaretlenebilir. Gamma Plug-in'de bulunan evrensel işaretler için ayrıca bkz. *Rotor-Gene AssayManager v2.1 Gamma Plug-in User Manual* (Rotor-Gene AssayManager v2.1 Gamma Plug-in Kullanım Kılavuzu).

*therascreen* PITX2 RGQ PCR Kit testinin otomatik analizi, teste özgü işaretler ([Tablo 6,](#page-58-0) sonraki sayfa) ve genel işaretler ([Tablo 7,](#page-59-0) sayfa [60\)](#page-59-0) verebilir.

#### <span id="page-58-0"></span>**Tablo 6. Teste özgü işaretler**

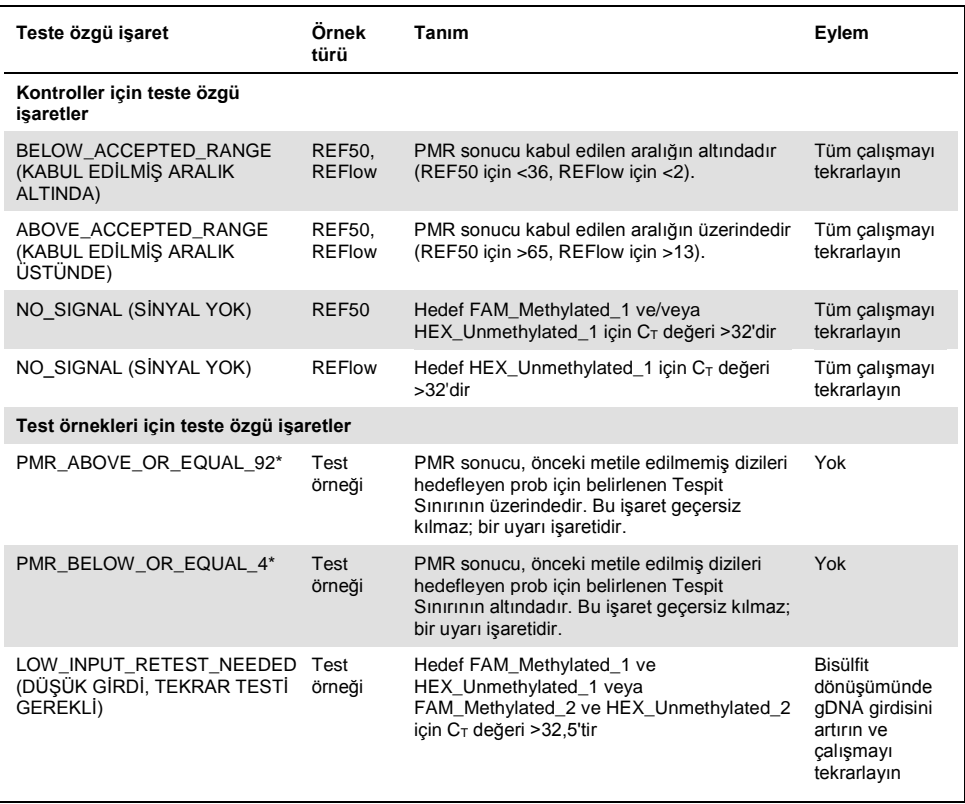

PMR sonuçları sayı olmadan verildiği, buna karşılık yazılım PMR'yi sayılarla hesapladığından; 4 ve 92 PMR limitindeki değer için Tespit Sınırı işareti bulunabilir veya bulunmayabilir. Aslında, >92 ile <4 PMR sonuçları için işaretler mevcuttur; dolayısıyla örneğin 4,1 veya 91,8 düzeyinde olup sırasıyla 4 ve 92'ye yuvarlanan PMR sonuçları, Tespit Sınırının sırasıyla altında veya üzerinde olarak işaretlenmez.

**Not**: Yukarıda gösterilen tüm işaretler, Tespit Sınırı ile ilgili olan ikisi haricinde geçersiz kılar. Kopyalar geçersiz ise  $C_T$  değerleri bilgi için köşeli parantez içinde görüntülenir; ancak geçersiz PMR sonucu görüntülenmez. Ayrıca her iki kopyanın ortalama PMR'si görüntülenmez.

<span id="page-59-0"></span>**Tablo 7. Genel işaretler**

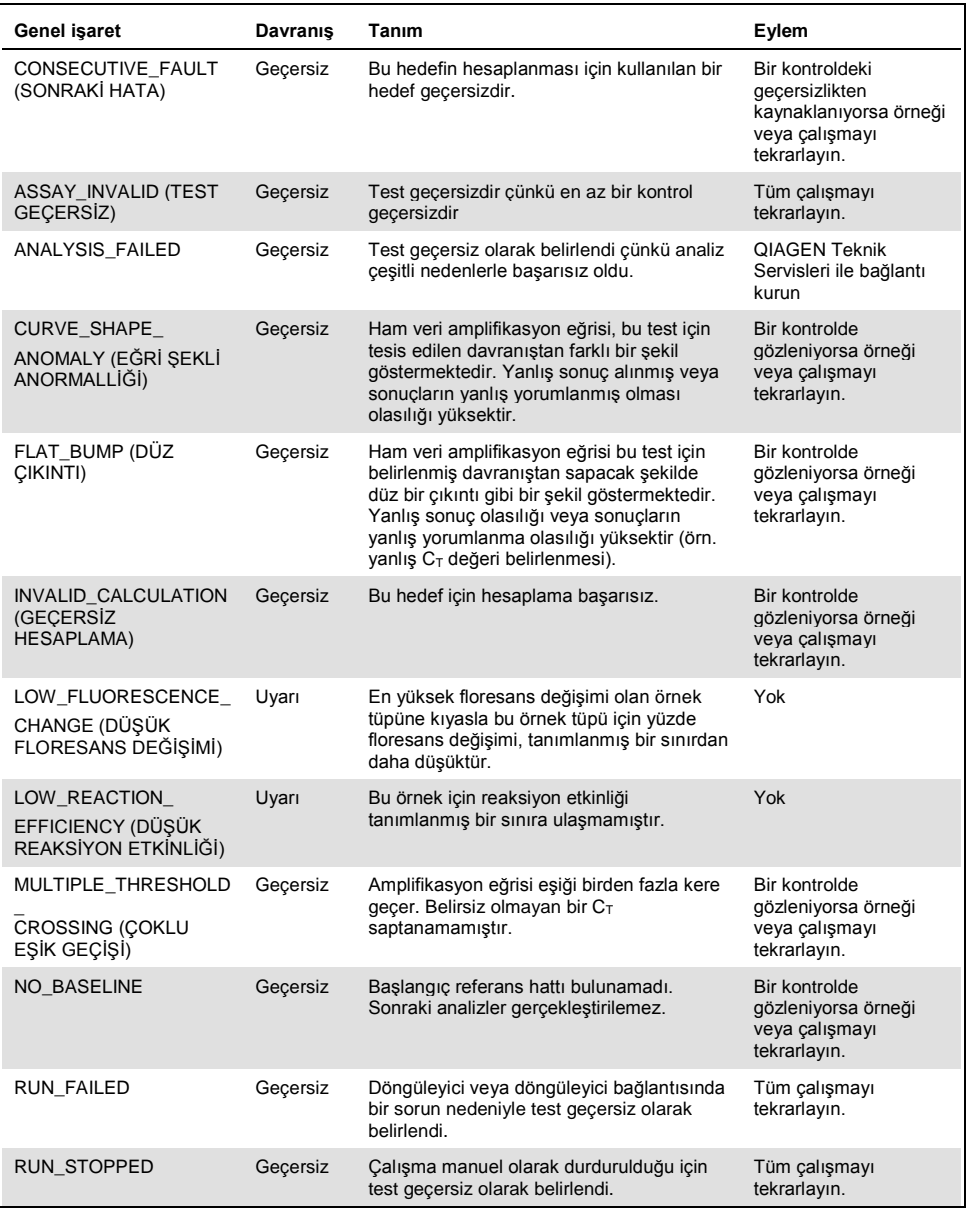

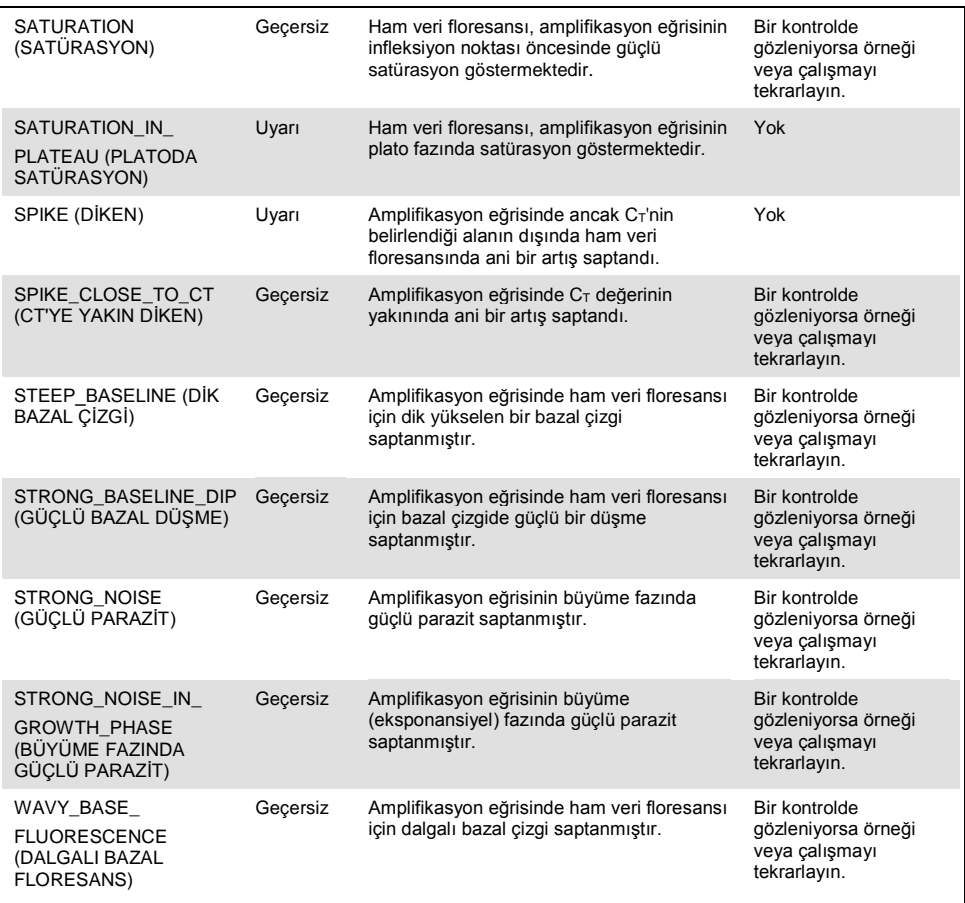

**Not**: Kopyaların geçersiz işaret sunduğu örneklerde C<sub>T</sub> değerleri bilgi için köşeli parantez içinde görüntülenir; ancak<br>geçersiz PMR sonucu görüntülenmez. Ayrıca her iki kopyanın ortalama PMR'si görüntülenmez.

# <span id="page-62-0"></span>Sorun giderme kılavuzu

Bu sorun giderme kılavuzu, *therascreen* PITX2 RGQ PCR Kit kullanarak PITX2 promotörü 2 PMR tayininde ortaya çıkabilecek her tür sorunu çözmeye yardımcı olabilir. QIAGEN Teknik Servisindeki bilim insanları bu el kitabındaki bilgi ve protokollerle ya da örnek ve/veya analiz teknolojileriyle ilgili herhangi bir sorunuzu cevaplandırmaktan daima mutlu olacaktır (irtibat bilgileri için **www.qiagen.com** adresini ziyaret ediniz).

Deparafinizasyon Çözeltisi (kat. no. 19093), QIAamp DSP DNA FFPE Tissue Kit (kat. no. 60404) ve EpiTect Fast DNA Bisulfite Kit (kat. no. 59824 veya 59826) ile ilgili sorun giderme bilgileri için lütfen ilgili kit el kitaplarına bakın.

Rotor-Gene Q MDx cihazı ve Rotor-Gene AssayManager v2.1 yazılımı ile ilgili sorun giderme bilgileri için lütfen ilgili kullanım kılavuzuna bakın.

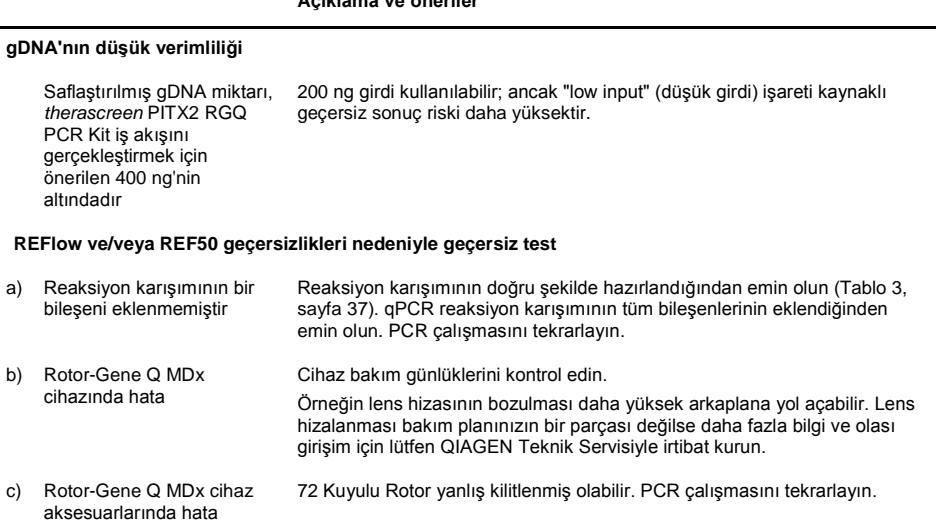

### **Açıklama ve öneriler**

### **Açıklama ve öneriler**

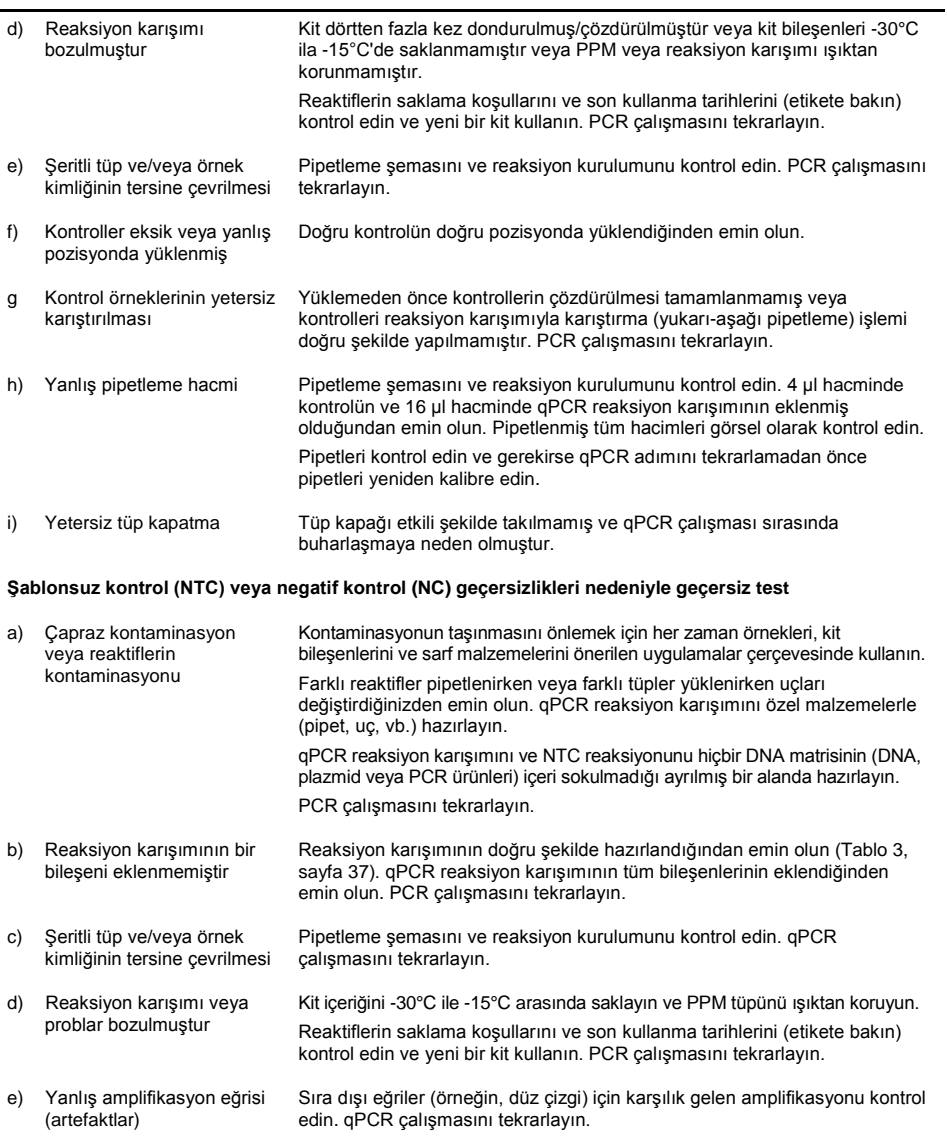

### **Açıklama ve öneriler**

## **"Low input" işareti kaynaklı geçersiz örnek**

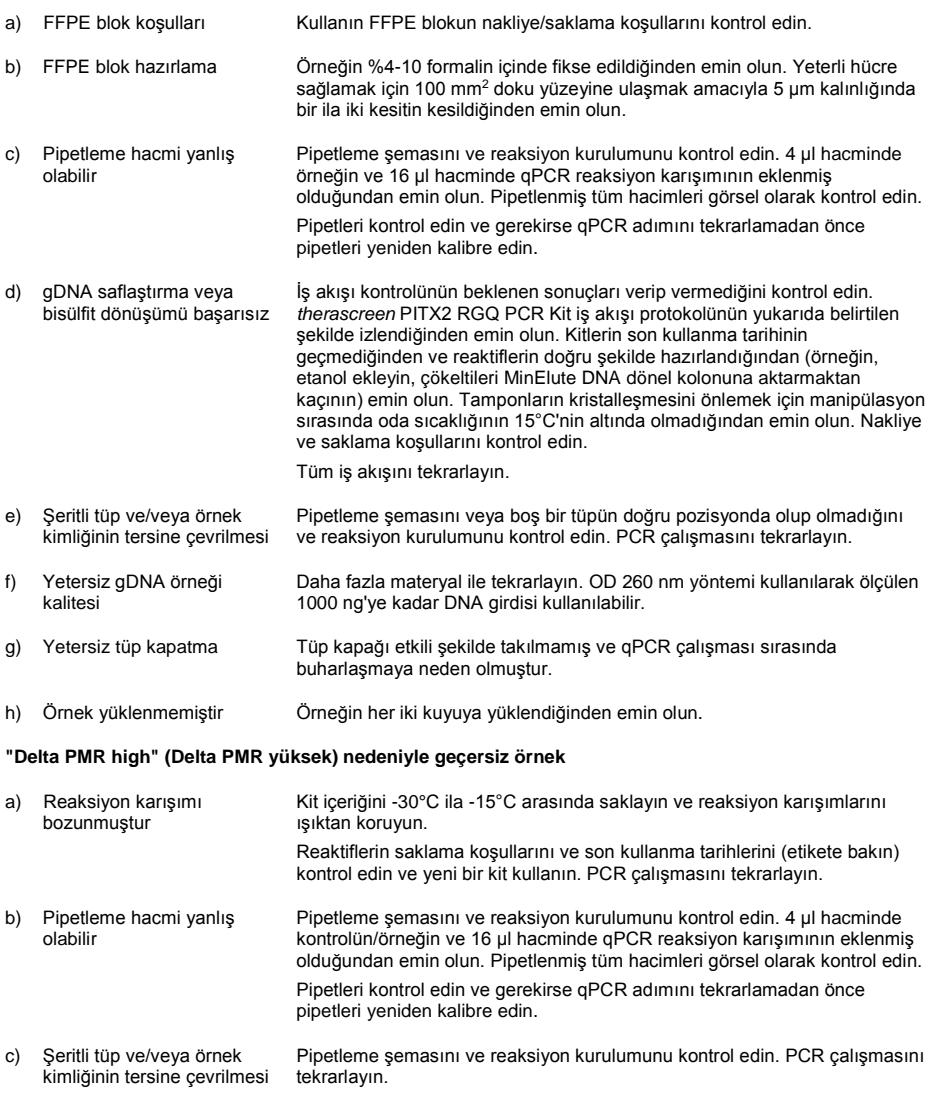

### **Açıklama ve öneriler**

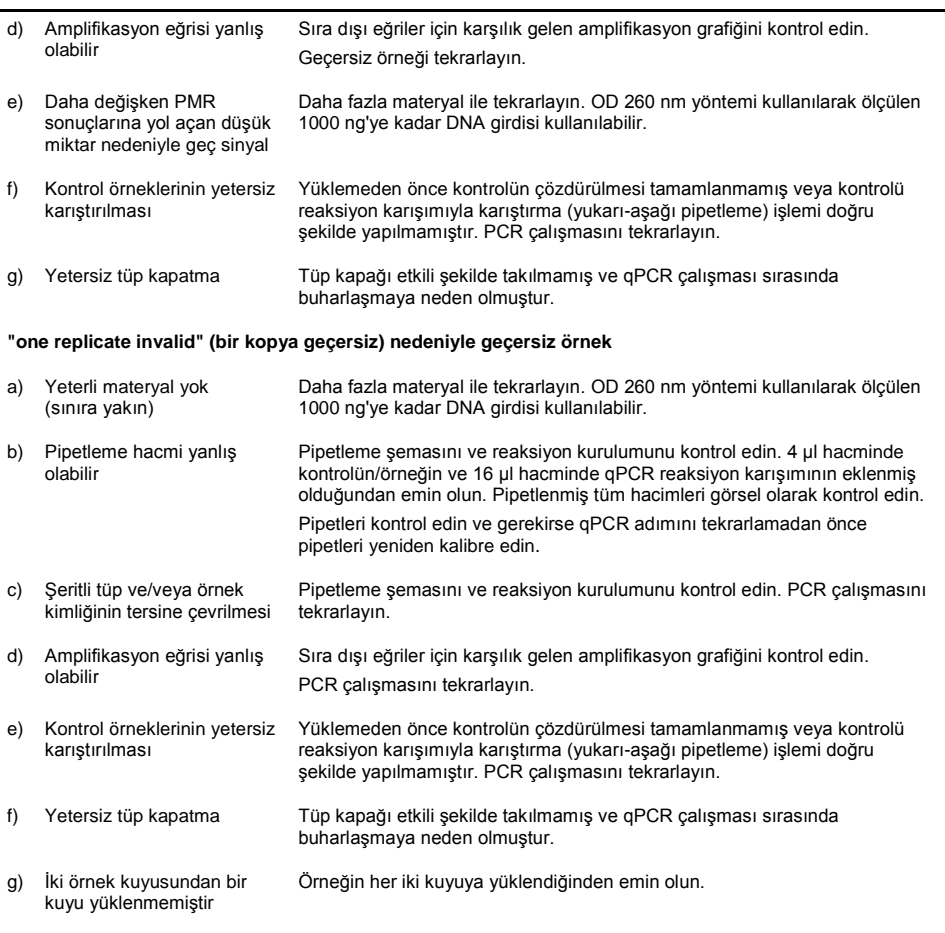

## **Kontroller ve/veya örneklerde (tüm tüplerde) tutarsız floresans sinyali nedeniyle çalışma başarısızlığı**

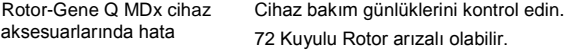

# Kalite Kontrol

QIAGEN ISO sertifikalı Kalite Yönetim Sistemi uyarınca, *therascreen* PITX2 RGQ PCR Kitin her bir lotu tutarlı ürün kalitesi sağlamak için önceden belirlenmiş özelliklere göre test edilir.

Tüm kitin kalite kontrol işlemi, Rotor-Gene Q MDx 5plex HRM cihazında gerçekleştirilmiştir. Bu kit ISO 13485 standardına göre üretilmiştir. Analiz sertifikaları talep üzerine **www.qiagen.com/support** adresinde alınabilir.

# Sınırlamalar

Kit, profesyonel kullanım için üretilmiştir. Sistem performansı yalnızca formalinle fikse edilmiş ve parafine gömülmüş (FFPE) meme kanseri dokuları kullanılarak belirlenmiştir.

*therascreen* PITX2 RGQ PCR Kit yalnızca yüksek riskli östrojen reseptörü pozitif, HER2 negatif, lenf nodu pozitif meme kanseri hastalarından alınan FFPE doku için valide edilmiştir.

Ürün yalnızca moleküler biyoloji teknikleri ve in vitro diagnostik prosedürler konusunda eğitilmiş teknisyenler ve hekimler gibi yetkili kullanıcılar tarafından kullanıma yöneliktir.

Bu kit, bu el kitabında verilen talimatlar izlenerek ve ["Gerekli Olan Ancak Sağla](#page-10-0)nmayan [Malzemeler"](#page-10-0), sayfa [11](#page-10-0) içinde listelenen onaylanmış cihazlarla kombinasyon halinde kullanılmalıdır.

*therascreen* PITX2 RGQ PCR Kitte tedarik edilmiş tüm reaktifler, yalnızca aynı kit ile tedarik edilen reaktiflerle birlikte kullanılmak üzere geliştirilmiştir.

Tüm bileşenlerin kutu etiketlerinin üstünde yazılı olan son kullanma tarihlerine dikkat edilmelidir. Son kullanma tarihleri geçmiş bileşenleri kullanmayın.

*therascreen* PITX2 RGQ PCR Kit yalnızca Deparafinizasyon Çözeltisi (kat. no. 19093) veya ksilen-etanol veya histolemon-etanol, QIAamp DSP DNA FFPE Tissue Kit (kat. no. 60404) ve EpiTect Fast DNA Bisulfite Kit (kat. no. 59824 veya 59826) ile birlikte kullanım için valide edilmiştir.

Yalnızca Rotor-Gene Q MDx 5plex HRM (PCR için) valide edilmiştir.

Bu ürünün etiket dışı herhangi bir kullanımı ve/veya bileşenlerin modifikasyonu QIAGEN'in yükümlülüğünü ortadan kaldırır.

Herhangi bir diagnostik sonuç, diğer klinik veya laboratuvar bulgularıyla birlikte oluşturulmalıdır.

Laboratuvarlarında kullanılan ve QIAGEN performans çalışmalarının kapsamında olmayan herhangi bir prosedür için sistem performansını doğrulamak kullanıcının sorumluluğundadır.

# Performans Özellikleri

Bu bölümdeki tüm çalışmalarda biyolojik örneklerin kullanıldığı durumlarda, gDNA ekstraksiyonundan önceki deparafinizasyon adımı QIAGEN Deparafinizasyon Çözeltisi kullanılarak gerçekleştirilmiştir. Bununla birlikte, Deparafinizasyon Çözeltisi ile ksilen veya histolemon arasındaki eşdeğerliğin kanıtlandığını lütfen dikkate alın.

# Boş örnek sınırı

Boş örnek sınırı (limit of blank, LoB), CLSI/NCCLS EP17-A2 (14) içinde belirtildiği şekilde PMR 0 ve PMR 100 örnekleriyle elde edilen sonuçların alt ve üst %95'lik persentiline karşılık gelen veri noktasında belirlenmiştir. Test edilen örnekler, dönüştürülmemiş gDNA arka planında hedef dışı plazmidin (diğer probun hedefi) farklı kopya sayıları (100, 200, 500 ve 750 kopya) ile oluşturulan yapay örneklere karşılık gelir. LoB sonuçları, iki farklı kit pilot serisi kullanıldığında her bir kit için önceki metile edilmiş dizileri hedefleyen problar için 64 ve 63 ölçümü; önceki metile edilmemiş dizileri hedefleyen problar içinse 64 ve 61 ölçümü temel alır. LoB sonuçları [Tablo 8](#page-68-0)'de özetlenmiştir.

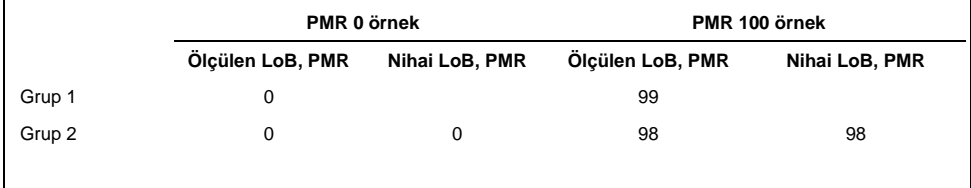

<span id="page-68-0"></span>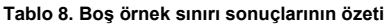

## Tespit sınırı

CLSI/NCCLS EP17-A2 (14) içinde açıklanan Engelleme yaklaşımı izlendiğinde, tespit sınırı (limit of detection, LoD), ölçümlerin %95'inin LoB'yi aştığı PMR değeridir. LoD, iki farklı *therascreen* PITX2 RGQ PCR Kit pilot serisi kullanılarak, her bir prob için 200 ng minimum gDNA girdisinde ve 400 ng önerilen gDNA girdisinde belirlenir. Test edilen her girdi (200 ng ve 400 ng) ve her prob için üç örnek mevcuttur. Bu örnekler farklı toplam amplifiye edilebilir kopya sayılarında üretilmiştir: 200 ng gDNA girdisi için 50, 100 ve 150 kopya; 400 ng gDNA girdisi için 100, 200 ve 300 kopya. Dolayısıyla, LoD çalışması için toplamda 60 örnek üretilmiştir. Test edilen örnekler, dönüştürülmemiş gDNA arka planında hedef ve hedef dışı plazmidlerin (her örnek için beş farklı teorik PMR seviyesi sunar) karışımlarından oluşturulan yapay örneklere karşılık gelir. Her girdide test edilen her bir prob için, her örneğin her PMR seviyesi için *therascreen* PITX2 RGQ PCR Kit pilot serisi başına en az 20 ölçümden LoD sonuçları elde edilir. Düşük PMR sonuçları için LoD 4 ve yüksek PMR örnekleri için 92'dir [\(Tablo 9\)](#page-69-0).

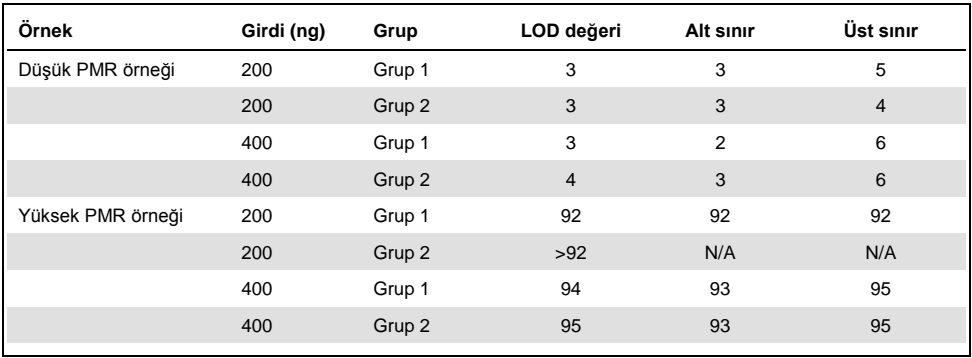

#### <span id="page-69-0"></span>**Tablo 9. Tespit sınırı sonuçlarının özeti**

N/A: Uygulanamaz.

## DNA girdisi

Beş farklı gDNA girdisi (50, 100, 200, 400 ve 1000 ng) test edilmiş ve her biri yedi farklı PMR seviyesi sunmuştur (0, 5, 10, 25, 40, 50 ve 75). Daha yüksek bir miktarın gerçek hayat koşullarında elde edilmesi zor olacağından, maksimum gDNA girdisi teknik nedenlerle 1000 ng'de tanımlanmıştır. *therascreen* PITX2 RGQ PCR Kit için kabul edilebilir gDNA girdisi aralığı, bir *therascreen* PITX2 RGQ PCR Kit pilot serisi ve bir Rotor-Gene Q MDx cihazı kullanılan Deming regresyonu ile belirlenmiştir.

Çalışmada aşağıdakiler gösterilmiştir:

- *therascreen* PITX2 RGQ PCR Kit ile birlikte kullanılacak önerilen gDNA girdisi 400 ng gDNA'dır
- Minimum kabul edilebilir gDNA girdisi 200 ng gDNA ve maksimum gDNA girdisi 1000 ng'dir.
- Minimum gDNA girdisi yalnızca önerilen girdiye ulaşılamaması durumunda test edilmelidir; çünkü düşük girdi nedeniyle geçersiz bir sonuç elde etme riski artar ve tekrar testi olasılığının yükselmesine yol açar. Maksimum gDNA girdisinin, 400 ng gDNA girdisi örneğin düşük girdi işareti nedeniyle geçersiz bir PMR sonucu verdiğinde test edilmesi önerilir.

## Doğrusallık

Doğrusallık çalışması, CLSI/NCCLS EP6-A (15) uyarınca gerçekleştirilmiştir. *therascreen* PITX2 RGQ PCR Kitin doğrusallığı, beş farklı gDNA girdisinden (200, 400 ve 1000 ng dahil) hazırlanan farklı PMR seviyelerinde (0, 5, 10, 25, 40, 50 ve 75) yedi örnekte tayin edilmiştir. Çalışma, bir Rotor-Gene Q MDx cihazında bir operatör tarafından bir *therascreen* PITX2 RGQ PCR Kit pilot serisi kullanılarak gerçekleştirilmiştir. Çalışmada, kabul edilebilir gDNA girdilerinde (200-1000 ng) PMR'nin 5 ile 50 arasında olduğu örneklerle doğrusallığın onaylandığı gösterilmiştir.

# Tekrarlanabilirlik ve yeniden üretilebilirlik

*therascreen* PITX2 RGQ PCR Kitin tekrarlanabilirliği ve yeniden üretilebilirliği, tek merkezli bir hassasiyet çalışmasında ve çok merkezli bir hassasiyet çalışmasında belirlenmiştir; her iki çalışma da CLSI/NCCLS EP5-A3 (16) uyarınca yürütülmüştür; bkz. [Tablo 10](#page-71-0) ve [Tablo 11.](#page-71-1) Hassasiyet çalışmaları çok düşük, düşük ve yüksek PMR (sırasıyla 9, 16 ve 77) veren üç biyolojik örnek üzerine yürütülmüştür. Tek merkezli bir hassasiyet çalışmasında değişkenlik kaynakları, üç farklı *therascreen* PITX2 RGQ PCR Kit pilot serisi ve üç Rotor-Gene Q MDx cihazı kullanan üç operatör tarafından 23 ardışık olmayan iş gününde değerlendirilmiştir. Her çalışmada her bir örnek için iki ölçüm elde edilmiştir. Çalışmalar arasında en az iki saat olacak şekilde günde iki aynı çalışma yürütülmüştür. Çalışma süresi iş günü boyunca değişkenlik göstermiş, ancak teste daha fazla rasgelelik katmak için çalışmalar arasında en az iki saatlik ayrım korunmuştur. Tek bir operatörün tek bir Rotor-Gene Q MDx cihazında tek bir *therascreen* PITX2 RGQ PCR Kit pilot serisi kullandığı üç farklı merkezde çok merkezli hassasiyet çalışması yürütülmüştür. Her çalışmada her bir örnek için beş ölçüm elde edilmiştir. Her gün bir çalışma, her merkezde sabah ile akşam arasında değiştirilerek yürütülmüştür.

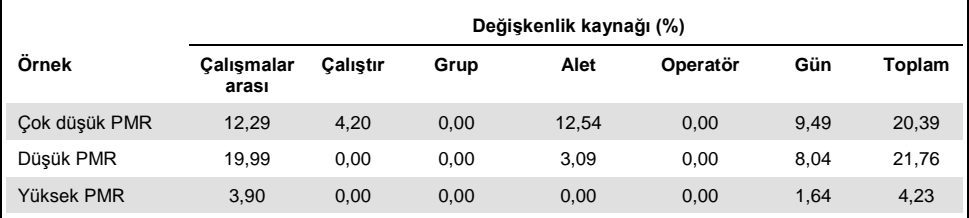

<span id="page-71-0"></span>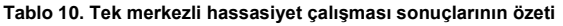

#### <span id="page-71-1"></span>**Tablo 11. Çok merkezli hassasiyet çalışması sonuçlarının özeti**

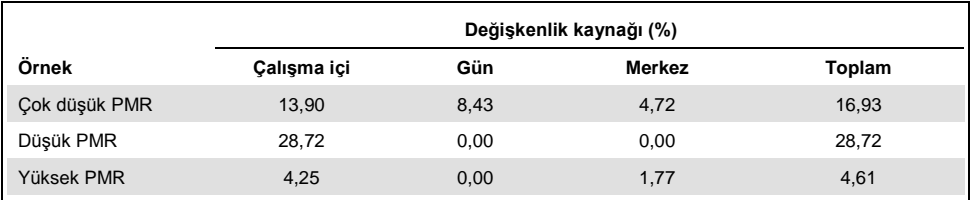
## Olumsuz etkileyen maddeler

Olumsuz Etkileyen Maddeler Çalışması, CLSI/NCCLS EP7-A2 (17) uyarınca gerçekleştirilmiştir. İlk olarak, örnek hazırlama iş akışı boyunca kullanılan her bir maddenin nihai konsantrasyonu (her adımda dilüsyon etkisi dikkate alınarak) değerlendirilmiştir. Her bir maddenin nihai konsantrasyonunun *therascreen* PITX2 RGQ PCR Kit başlangıç materyali (bisDNA) ile ilişkisi temel alınarak, tüm potansiyel olumsuz etkileyen maddeler bir *therascreen* PITX2 RGQ PCR Kit pilot serisi kullanılarak test edilmiştir. Sonuçlar, *therascreen* PITX2 RGQ PCR Kit iş akışı boyunca kullanılan maddelerden kaynaklanan olumsuz bir etki ortaya koymamıştır ([Tablo 12\)](#page-72-0).

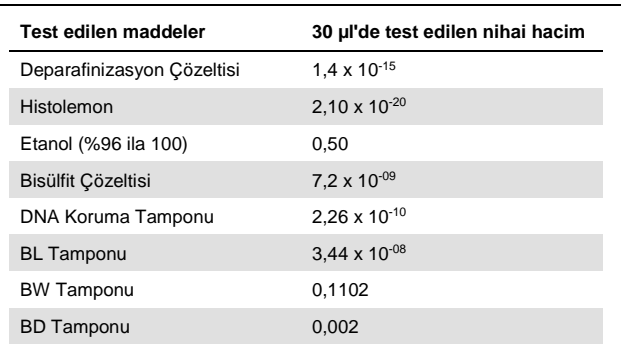

<span id="page-72-0"></span>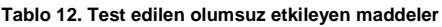

## Çapraz kontaminasyon

Negatif ve pozitif örnekler arasındaki çapraz kontaminasyon, bir *therascreen* PITX2 RGQ PCR Kit pilot serisi ve iki Rotor-Gene Q MDx cihazı kullanılarak değerlendirilmiştir. bisDNA örneği varlığında veya yokluğunda negatif örnek olarak NTC ve/veya Negatif Kontrol kullanılarak altı koşul test edilmiştir; pozitif örnek olarak düşük PMR elde edilmiştir. Çapraz kontaminasyon %1,3 düzeyinde değerlendirilmiştir.

## Kullanım zaman çerçevesi

Plakanın hazırlanması ile qPCR çalışmasının başlatılması arasındaki maksimum zaman çerçevesi, bir *therascreen* PITX2 RGQ PCR Kit pilot serisi ve orta PMR veren hedef ve hedef dışı plazmidlerden üretilen bir yapay örnek kullanılarak belirlenmiştir. Maksimum kabul edilebilir zaman çerçevesi 24 saattir; ancak plaka hazırlandıktan sonra (yani test edilecek tüm örnekler yüklendikten sonra) *therascreen* PITX2 RGQ PCR Kit qPCR çalışmasının mümkün olan en kısa sürede başlatılması önerilir.

## Klinik eşik değeri validasyonu

Yüksek riskli lenf nodu pozitif, östrojen reseptörü pozitif, HER2 negatif 145 meme kanseri hastasından alınan FFPE doku ile *therascreen* PITX2 RGQ PCR Kit klinik eşik değerini valide etmek için prospektif analiz gerçekleştirilmiştir. Çalışmaya dahil edilen numuneler, aşağıdaki kriterleri karşılayan arşivlenmiş FFPE dokulardır:

- Histolojik olarak doğrulanmış invazif meme kanseri
- Primer tümör evresi pT1, pT2 ve pT3
- Histolojik olarak doğrulanmış lenf nodu tutulumu (≥N1)
- Standart adjuvan antrasiklin bazlı kemoterapi
- Doz yoğun tedavi yok
- Hormon tedavisi dışında başka primer sistemik kemoterapi yok (ek taksan yok)

Nihai kit formatı ve el kitabı talimatları kullanılarak, her örnek için PMR ölçülmüştür.

Hastalıksız sağkalım (Disease-free survival, DFS) birincil sonlanım noktasıdır ve primer cerrahiden ilk belgelenen DFS olayına kadar geçen süre olarak tanımlanmıştır. Primer cerrahi tarihi, takip indeks tarihi olarak kabul edilmiştir. DFS olayları arasında kanser nüksü (lokal hastalık nüksü veya uzak metastaz), yaşamı tehdit edici olarak değerlendirilen sekonder maligniteler ve herhangi bir nedene bağlı ölüm yer almıştır. Kanser nüksü olmadan ölen hastalar için Fine ve Gray'e göre yarışan risk analizi uygulanmıştır (13).

10 yılda sansürlenen DFS takip süresi için analiz yapılmıştır. İnsidans fonksiyonuna göre sağkalım eğrileri hesaplanmıştır (13). PMR 12 ile PITX2 önceden tanımlanmış eşik değeri, p<0,05 (iki yanlı; alfa değer) anlamlılık düzeyi ile birincil sonlanım noktası DFS için iki grup arasında istatistiksel olarak anlamlı farklılık ortaya koymuştur. Bu nedenle, *therascreen* PITX2 RGQ PCR Kit testiyle değerlendirilen PITX2 promotörünün metilasyon durumu; yüksek riskli lenf nodu pozitif, östrojen reseptörü pozitif, HER2 negatif meme kanseri hastalarında antrasiklin bazlı kemoterapi için öngörücü değer göstermiştir.

## Referanslar

- 1. [Basu,](https://www.ncbi.nlm.nih.gov/pubmed/?term=Basu%20M%5bAuthor%5d&cauthor=true&cauthor_uid=23250740) M., Roy, S.S. (2013) Wnt/β-Catenin pathway is regulated by PITX2 homeodomain protein and thus contributes to the proliferation of human ovarian adenocarcinoma cell, SKOV-3. [J Biol Chem.](https://www.ncbi.nlm.nih.gov/pmc/articles/PMC3567686/) **288**, 4355.
- 2. Chen, F., [Chen F.](https://www.ncbi.nlm.nih.gov/pubmed/?term=Chen%20F%5bAuthor%5d&cauthor=true&cauthor_uid=27697592), [Yao, H.](https://www.ncbi.nlm.nih.gov/pubmed/?term=Yao%20H%5bAuthor%5d&cauthor=true&cauthor_uid=27697592), et al. (2016) Suppressing Pitx2 inhibits proliferation and promotes differentiation of iHepSCs. Int. J. Biochem. Cell Biol. **80**, 154.
- 3. Fung, F.K.[, Chan, D.W.](https://www.ncbi.nlm.nih.gov/pubmed/?term=Chan%20DW%5bAuthor%5d&cauthor=true&cauthor_uid=22615897), [Liu, V.W.](https://www.ncbi.nlm.nih.gov/pubmed/?term=Liu%20VW%5bAuthor%5d&cauthor=true&cauthor_uid=22615897)[, Leung, T.H.](https://www.ncbi.nlm.nih.gov/pubmed/?term=Leung%20TH%5bAuthor%5d&cauthor=true&cauthor_uid=22615897)[, Cheung, A.N.](https://www.ncbi.nlm.nih.gov/pubmed/?term=Cheung%20AN%5bAuthor%5d&cauthor=true&cauthor_uid=22615897)[, Ngan, H.Y.](https://www.ncbi.nlm.nih.gov/pubmed/?term=Ngan%20HY%5bAuthor%5d&cauthor=true&cauthor_uid=22615897) (2012) Increased expression of PITX2 transcription factor contributes to ovarian cancer progression. PLoS One **7**, e37076.
- 4. Lee, W-L., Chakraborty, P.K., Thévenod, F. (2013) Pituitary homeobox 2 (PITX2) protects renal cancer cell lines against doxorubicin toxicity by transcriptional activation of the multidrug transporter ABCB1. Int. J. Cancer **133**, 556.
- 5. Xu, J., Prosperi, J.R., Choudhury, N., Olopade, O.I., Goss, K.H. (2015) β-Catenin is required for the tumorigenic behavior of triple-negative breast cancer cells. PLoS One **10**, e0117097.
- 6. Lee, W-K., Thévenod, F. (2016) Upregulation of the multidrug resistance P-glycoprotein ABCB1 by transcription factor pituitary homeobox 2 (Pitx2) in human colon and kidney cancers. FASEB J. **30** (no. 1 Ek), 439.2.
- 7. Maier, S., Nimmrich, I., Koenig, T., et al. (2007) DNA-methylation of the homeodomain transcription factor PITX2 reliably predicts risk of distant disease recurrence in tamoxifen-treated, node-negative breast cancer patients-Technical and clinical validation in a multi-centre setting in collaboration with the European Organisation for Research and Treatment of Cancer (EORTC) PathoBiology group. Eur. J. Cancer **43**, 1679.
- 8. Harbeck, N., Nimmrich, I., Hartmann, A., et al. (2008) Multicenter study using paraffinembedded tumor tissue testing PITX2 DNA-methylation as a marker for outcome prediction in tamoxifen-treated, node-negative breast cancer patients. J. Clin. Oncol. **26**, 5036.
- 9. Hartmann, O., Spyratos, F., Harbeck, N., et al. (2009) DNA-methylation markers predict outcome in node-positive, estrogen receptor-positive breast cancer with adjuvant anthracycline-based chemotherapy. Clin. Cancer Res. **15**, 315.
- 10. Lesche, R., Martens, J.W.M., Maier, S., et al. (2009) Identification of novel DNAmethylation markers predicting outcome in node-positive, anthracycline-treated breast cancer patients. Breast Cancer Res. Treat. **100** (ek), A6009.
- 11. Foekens, J., Harbeck, N., König, T., et al. (2011) Prognostic markers for prediction of treatment response and/or survival of breast cell proliferative disorder patients. European Patent 2011; EP 1 561 821 B1.
- 12. Aubele, M., Schmitt, M., Napieralski, R., et al. (2017) The predictive value of PITX2 DNA methylation for high-risk breast cancer therapy: current guidelines, medical needs, and challenges. Disease Markers. Article ID 4934608.
- 13. Fine, J.P., Gray, R.J. (1999) A proportional hazards model for the subdistribution of a competing risk. J. Am. Stat. Assoc. **94**, 496.
- 14. Clinical and Laboratory Standards Institute (CLSI) (2012). Evaluation of Detection Capability for Clinical Laboratory Measurement Procedures: Approved Guideline, 2nd ed. CLSI Document EP17-A2. Wayne, PA: Clinical and Laboratory Standards Institute (formerly NCCLS).
- 15. Clinical and Laboratory Standards Institute (CLSI) (2003). Evaluation of the Linearity of Quantitative Measurement Procedures: A Statistical Approach; approved Guideline, first edition. CLSI Document EP6-A. Clinical and Laboratory Standards Institute (formerly NCCLS).
- 16. Clinical and Laboratory Standards Institute (CLSI) (2014). Evaluation of Precision of Quantitative Procedures; Approved Guideline, third edition. CLSI Document EP5-A3. Clinical and Laboratory Standards Institute (formerly NCCLS).
- 17. Clinical and Laboratory Standards Institute (CLSI) (2005). Interference Testing in Clinical Chemistry: Approved Guideline, 2nd ed. CLSI Document EP7-A2. Clinical and Laboratory Standards Institute (formerly NCCLS).

## **Semboller**

Aşağıdaki semboller ambalaj ve etiket üzerinde görülebilir:

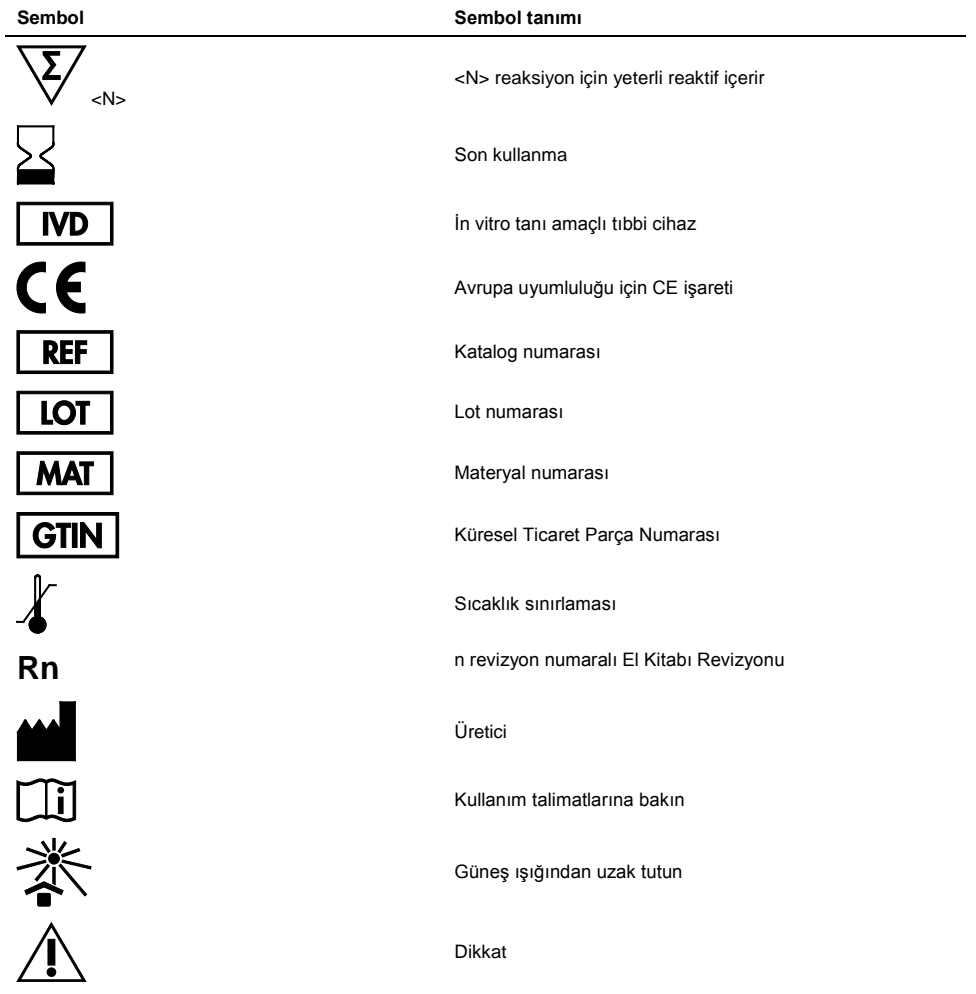

# İletişim Bilgileri

Teknik destek ve daha fazla bilgi için lütfen **www.qiagen.com/Support** adresindeki Teknik Destek Merkezi'ne bakın, 00800-22-44-6000 numarasını arayın ya da QIAGEN Teknik Servis Bölümlerinden birine veya yerel dağıtıcılara başvurun (arka kapağa bakın veya **www.qiagen.com** adresini ziyaret edin).

# Sipariş Bilgileri

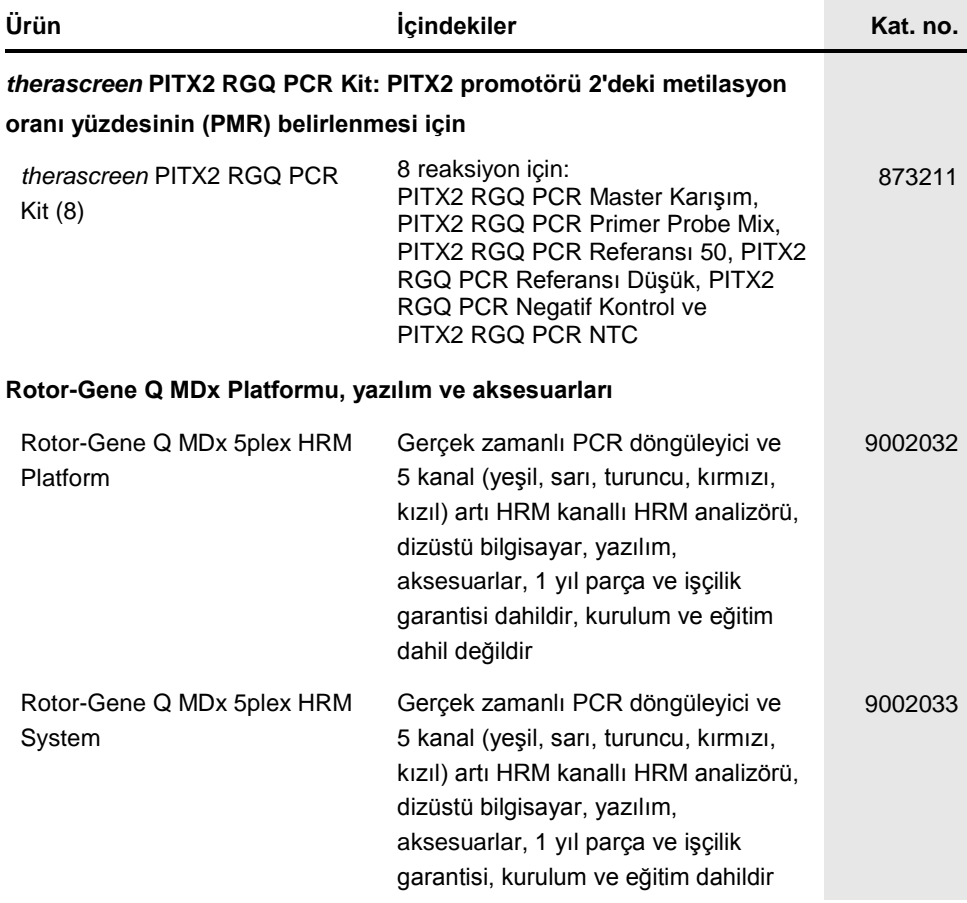

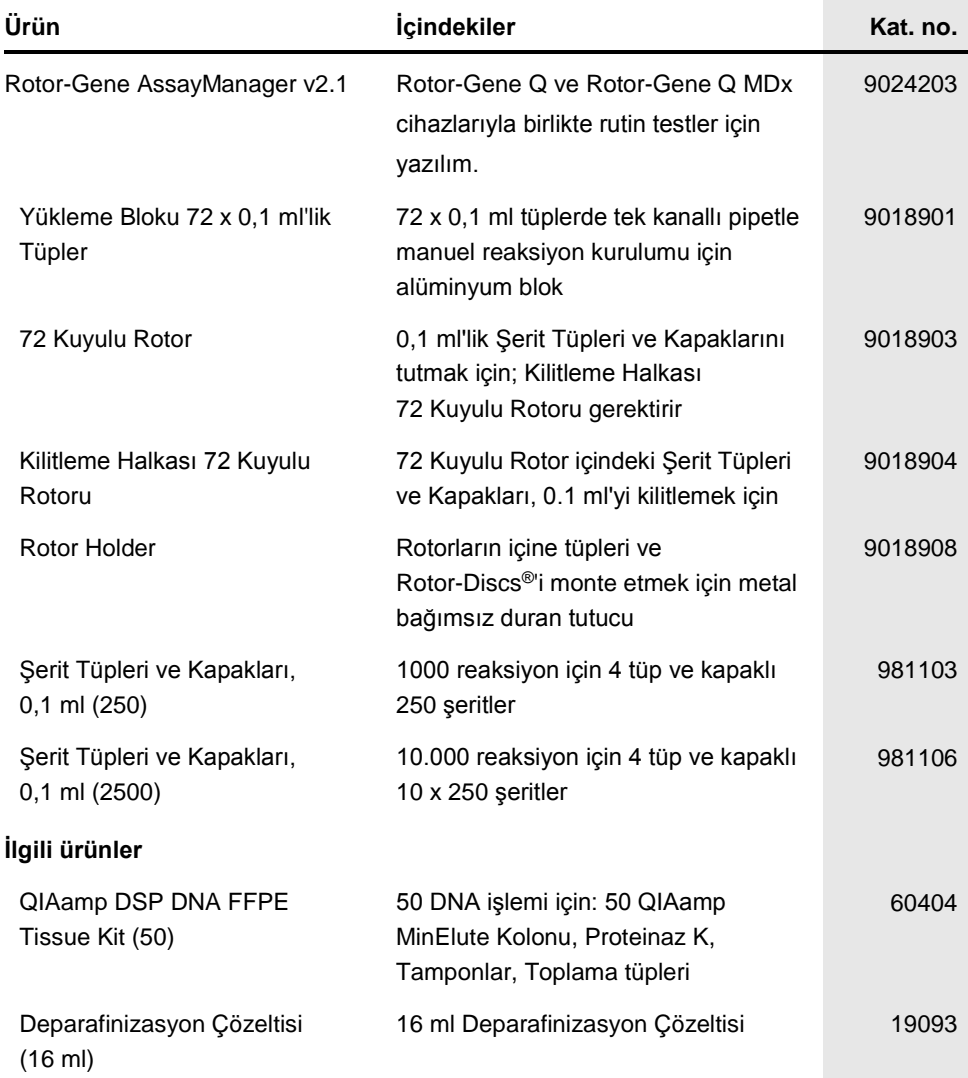

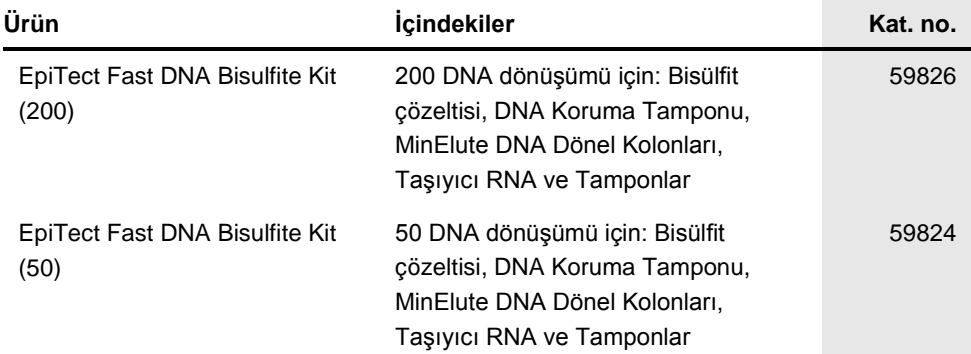

Güncel lisans bilgileri ve ürüne özgü yasal uyarılar için ilgili QIAGEN kiti el kitabına veya kullanıcı kılavuzuna bakın. QIAGEN kit el kitapları ve kullanım kılavuzları **www.qiagen.com** adresinde bulunabilir veya QIAGEN Teknik Servisi veya yerel distribütörünüzden istenebilir. Bu sayfa bilerek boş bırakılmıştır

Bu sayfa bilerek boş bırakılmıştır

Bu ürün in vitro tanı amaçlı kullanım içindir. QIAGEN ürünleri tekrar satılamaz, yeniden satış için değiştirilemez veya QIAGEN'nin yazılı izni olmadan ticari ürünler üretmek üzere kullanılamaz.

Bu belgedeki bilgiler önceden bildirilmeksizin değiştirilebilir. QIAGEN bu belgede görülebilecek herhangi bir hata için hiçbir sorumluluk kabul etmez. Bu belgenin yayın tarihinde eksiksiz ve doğru olduğuna inanılmaktadır. Hiçbir durumunda QIAGEN size karşı bu belgenin kullanımıyla ilgili veya bundan doğan rastlantısal, özel, çoklu veya dolaylı zarar için yükümlü olmaz.

QIAGEN ürünleri belirtilen özellikleri karşılamak üzere garanti edilmiştir. QIAGEN'nin yegane yükümlülüğü ve müşterinin yegane telafi hakkı ürünlerin garanti edildiği şekilde uygulanamaması durumda ürünlerin ücretsiz olarak değiştirilmesi ile sınırlıdır.

Ticari markalar: QIAGEN®, Sample to Insight®, QIAamp®, QIAxpert®, EpiTect®, MinElute®, *therascreen*®, Rotor-Disc®, Rotor-Gene®, Rotor-Gene AssayManager® (QIAGEN Group); FAM™, HEX™, NanoDrop® (Thermo Fisher Scientific Inc.); TaqMan® (Roche Group).

#### *therascreen* **PITX2 RGQ PCR Kit El Kitabı için Sınırlı Lisans Sözleşmesi**

Bu ürünün kullanımı, ürün alıcısının veya kullanıcısının aşağıdaki koşulları kabul ettiği anlamına gelir:

1. Ürün yalnızca ürünle ve bu el kitabında verilen protokollere uygun olarak kullanılabilir ve yalnızca panelin içinde bulunan bileşenlerle kullanım içindir. QIAGEN, bu panel ile birlikte verilen bileşenlerin el kitabında ve **www.qiagen.com** adresinden ulaşılabilen ek protokollerde belirtilenlerin dışında bu panelin içinde yer<br>almayan herhangi bir bileşenle kullanımı veya birleştirilme bazıları QIAGEN kullanıcıları tarafından QIAGEN kullanıcıları için sağlanmıştır. Bu protokoller QIAGEN tarafından kapsamlı şekilde test edilmemiş veya optimize edilmemiştir. QIAGEN üçüncü tarafların haklarını ihlal etmediğini garanti etmez ve beyan etmez.

2. Açıkça belirtilen lisanslar dışında, QIAGEN bu panel ve/veya kullanımlarının üçüncü tarafların haklarını ihlal etmeyeceğini garanti etmez.

3. Bu panel ve bileşenleri bir kez kullanım için lisanslıdır ve tekrar kullanılamaz, yenilenemez ve tekrar satılamaz.

4. QIAGEN açıkça ifade edilenlerin dışında açık veya zımni diğer tüm lisansları açıkça reddeder.

5. Panelin alıcısı veya kullanıcısı yukarıda yasaklanan eylemlere neden olabilecek veya kolaylaştırabilecek herhangi bir girişimde bulunmayacağını ve başka birisine izin vermeyeceğini kabul eder. QIAGEN herhangi bir Mahkemede bu Sınırlı Lisans Anlaşması yasaklamalarını uygulayabilir ve bu sınırlı lisans anlaşmasının veya panel ve/veya bileşenleriyle ilgili fikri mülkiyet haklarının herhangi birinin uygulanmasına yol açan tüm durumlarda avukat ücreti dahil tüm soruşturma ve mahkeme masraflarını geri alabilir.

Güncellenmiş lisans koşulları için bkz. **www.qiagen.com**.

Kasım-17 HB-2370-001 © 2017 QIAGEN, tüm hakları saklıdır.

Sipariş verme **www.qiagen.com/shop** | Teknik Destek **support.qiagen.com** | Web sitesi **www.qiagen.com**